# **Mississippi Management and Reporting System**

# **Department of Finance and Administration**

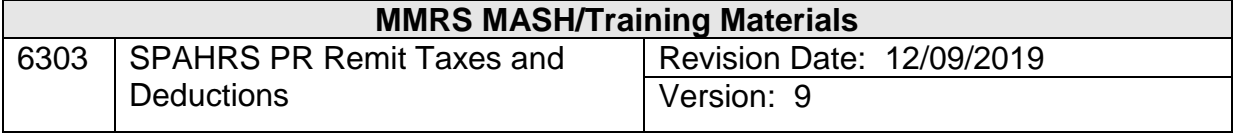

# **Table of Contents**

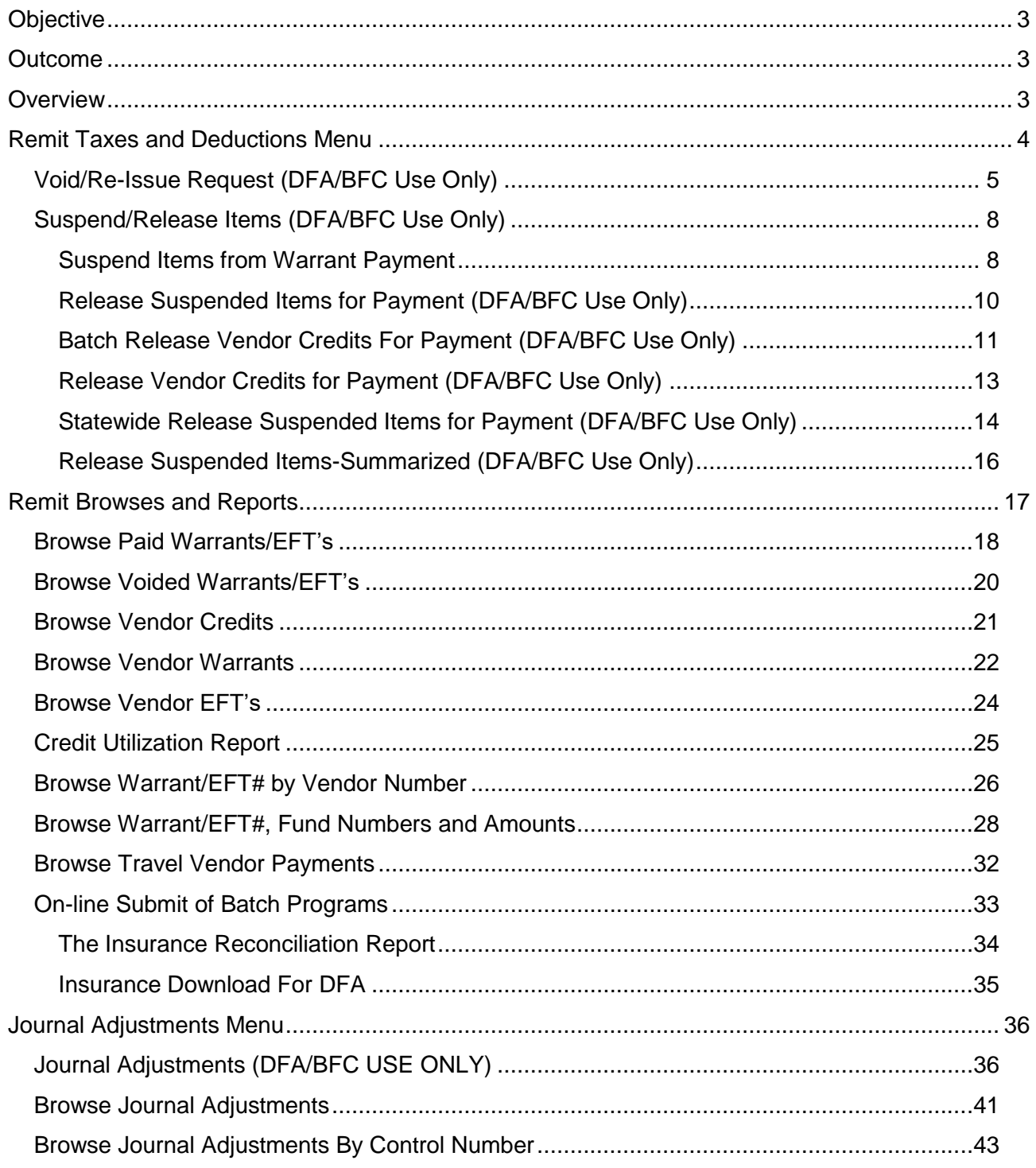

#### <span id="page-2-0"></span>**Objective**

Develop an understanding of the Remit Taxes and Deductions process.

#### <span id="page-2-1"></span>**Outcome**

An understanding of the process, key concepts, and menus is obtained.

#### <span id="page-2-2"></span>**Overview**

The Remit Taxes and Deductions process of SPAHRS is a DFA only entry menu, and other agencies may have read only access. This process occurs after the payroll has run and employee and worker warrants have been issued. This function takes all employee payroll deductions and employer matching payments and creates disbursements to the vendors either by printing warrants from SPAHRS or sending electronic payments to selected vendors, such as the Public Employees' Retirement System (PERS) and the Treasury General. This is primarily done through batch jobs and internal system processing.

There are several transaction screens available in this process. Several screens can be used to generate a payment in this process. If the vendor-warrant needs to be voided and re-issued, it can be done by DFA using the Void/Re-issue Request screen. This screen is used by DFA to void the original warrant or a lost warrant and set an indicator directing SPAHRS to reissue the payment to the vendor. This request requires a manually completed form, "SPAHRS Void Vendor Warrant Request Form" (Form 15.20.45-V), from the agency and submission to DFA for entry and approvals; the warrant to be voided and a surety bond and Treasury stop payment must be submitted to the Bureau of Financial Control, DFA, before they will apply their approval. When all approvals have been applied, the new warrant is issued for the original amount less any amounts indicated for exclusion on the Suspend Items from Warrant Payment screen.

The Suspend Items from Warrant Payment screen provides a detailed listing by employee Social Security Number of each amount included in a vendor warrant. This screen is used to select any amounts that should not be included in a reissued vendor payment. The Release Suspended Items for Payment screen can be used to view suspended payments and also to take action on them. Any amount selected for suspension will remain in a suspended state until it is released, which can be done from the Release Suspended Items for Payment screen.

Transactions processed through Adjust Pay, such as voiding an employee's warrant and issuing a refund to an employee for a deduction, create credits that are applied to vendor payments in Remit Deductions and Taxes. A vendor credit will not be partially applied. There must be an amount payable to a vendor that is equal to or greater than a credit amount for a credit to be applied.

The Remit Taxes and Deductions function provides for online submit of batch jobs. One batch job that can be submitted provides a report that compares the monthly invoice amounts for the state health and life insurance to the actual amounts paid for each employee and also identifies employees who are not found on both the invoice and payroll. This report can be used to identify whose data needs to be corrected at BCBS or in SPAHRS.

Browses and reports are available from the Remit Taxes and Deductions Menu.

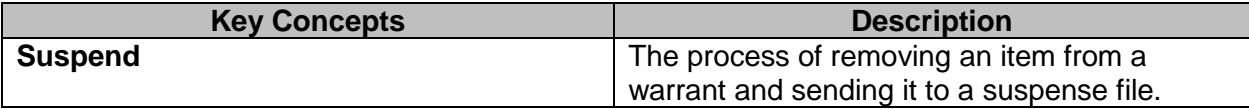

#### <span id="page-3-0"></span>**Remit Taxes and Deductions Menu**

The Remit Taxes and Deductions process menu is accessed from the Payment Menu.

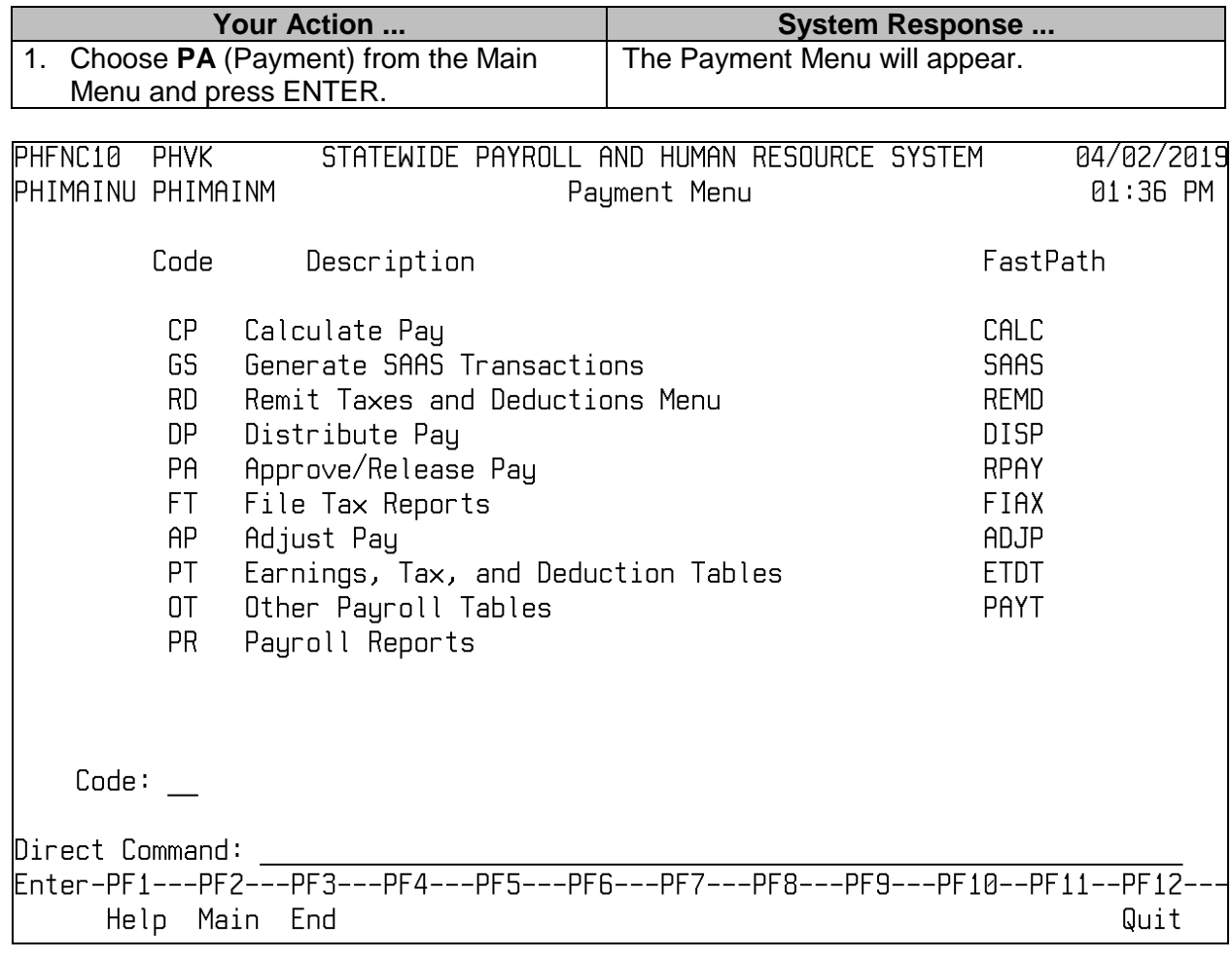

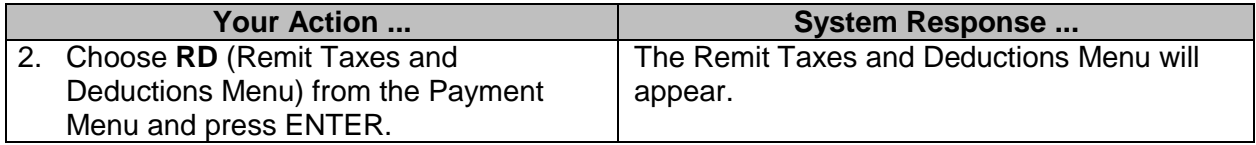

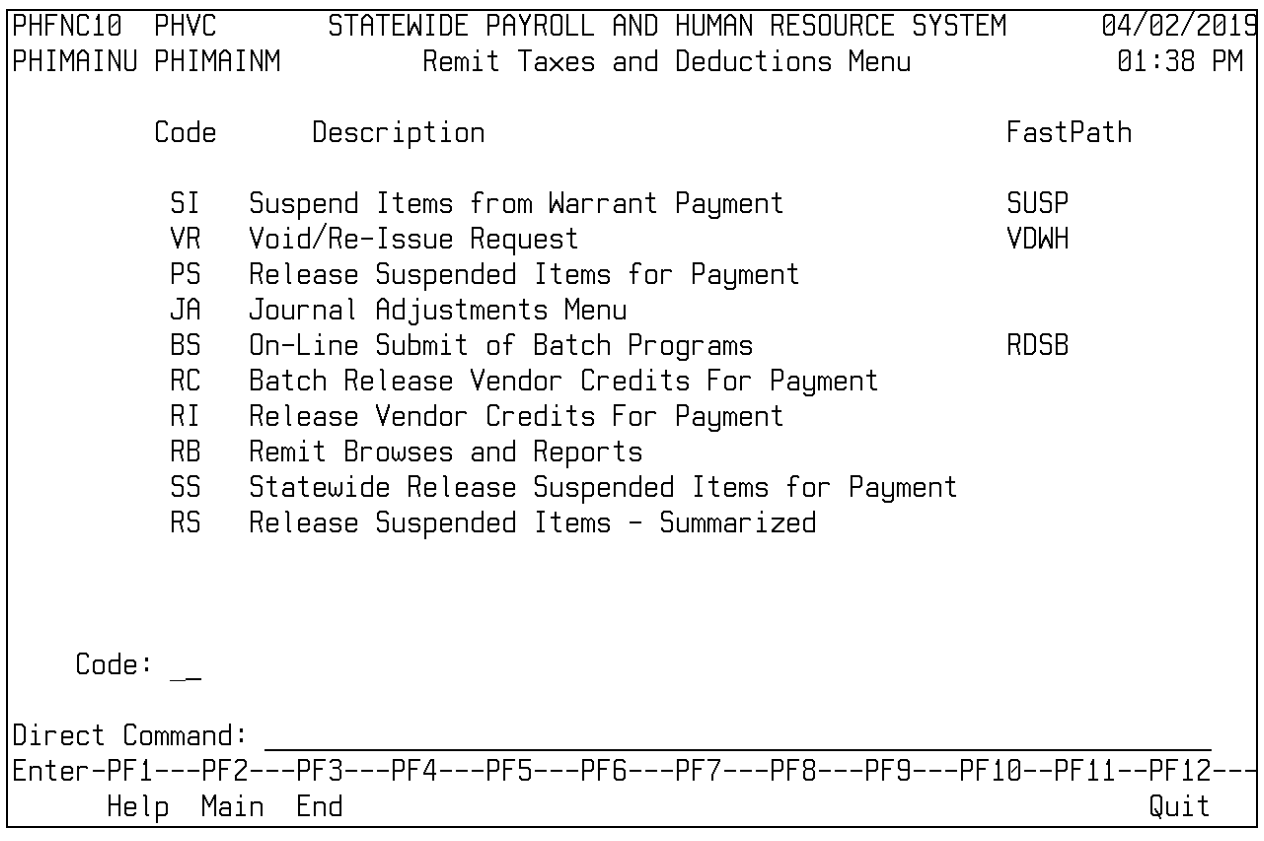

#### <span id="page-4-0"></span>**Void/Re-Issue Request (DFA/BFC Use Only)**

The Void/Re-Issue Request screen is used to void a vendor payment and re-issue it for a new amount, re-issue to a different vendor, or to issue a duplicate payment when the original warrant has been lost.

- To re-issue a payment for a different amount, any amounts that should not be included in the new warrant should be selected on the Suspend Items from Warrant Payment screen. The re-issued warrant will not include the Suspended Items.
- If a new vendor is entered, a payment will be made to that new vendor number, and any amounts on the Suspended Items will not be included in the new vendor's payment. However, this action will cause the suspended item(s) to be released for payment to the original vendor.

If an agency is also going to void an employee warrant or refund a deduction to an employee, then the agency must inform BFC before taking one of these actions so the void of the vendor warrant can be processed prior to the agency transaction. This step will allow the credit from the employee void or employee refund to process against the suspended item from the vendor void, rather than processing against another vendor payment.

**\*Agency:** Enter the four-digit agency

code xxxx.

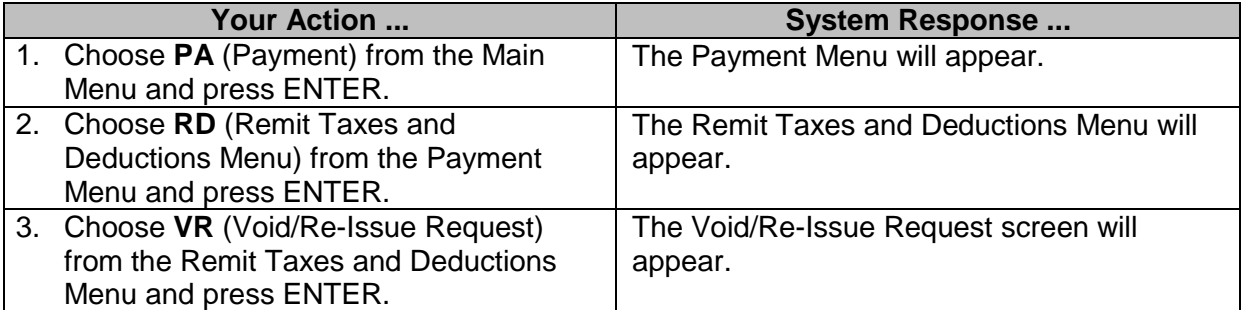

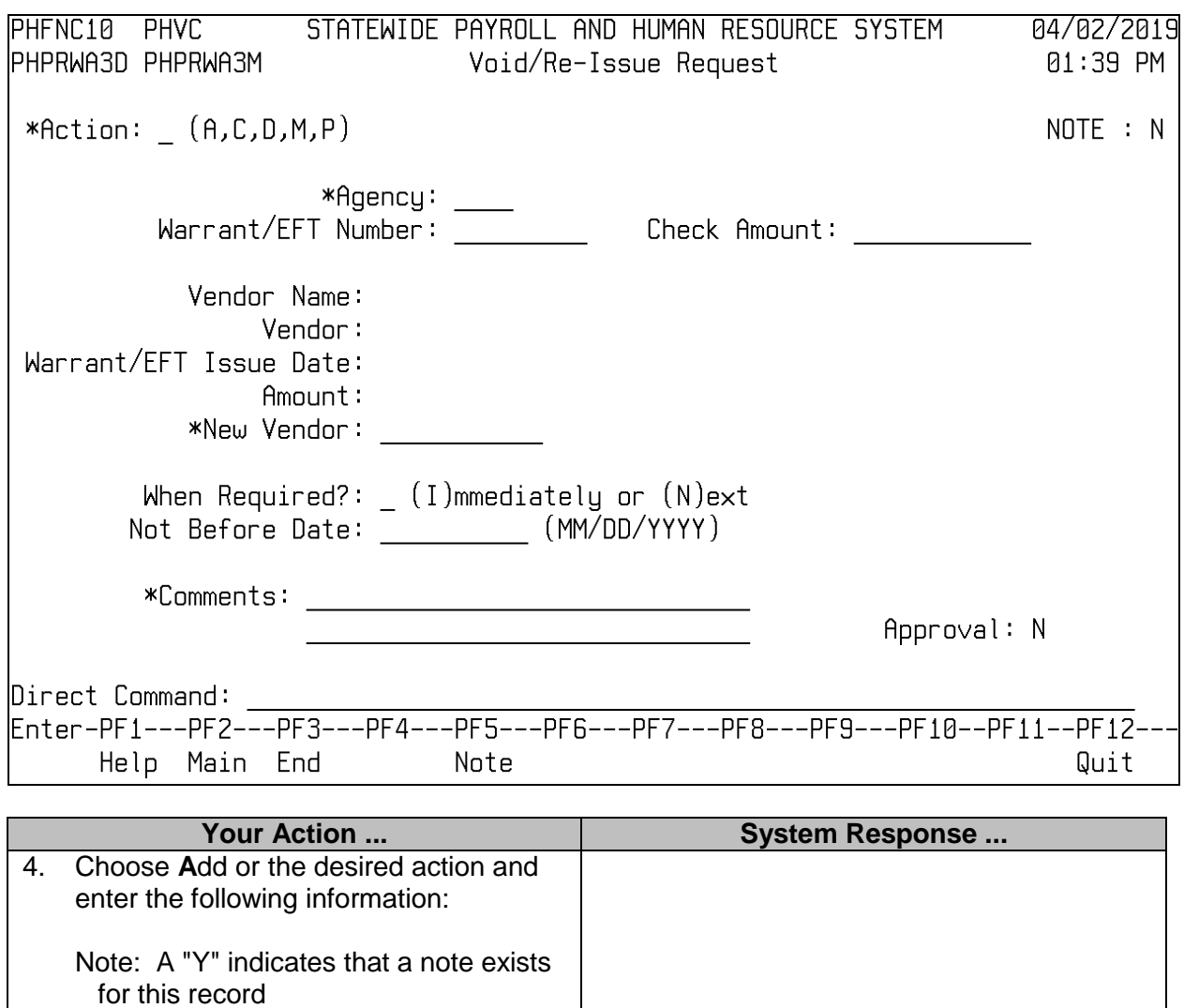

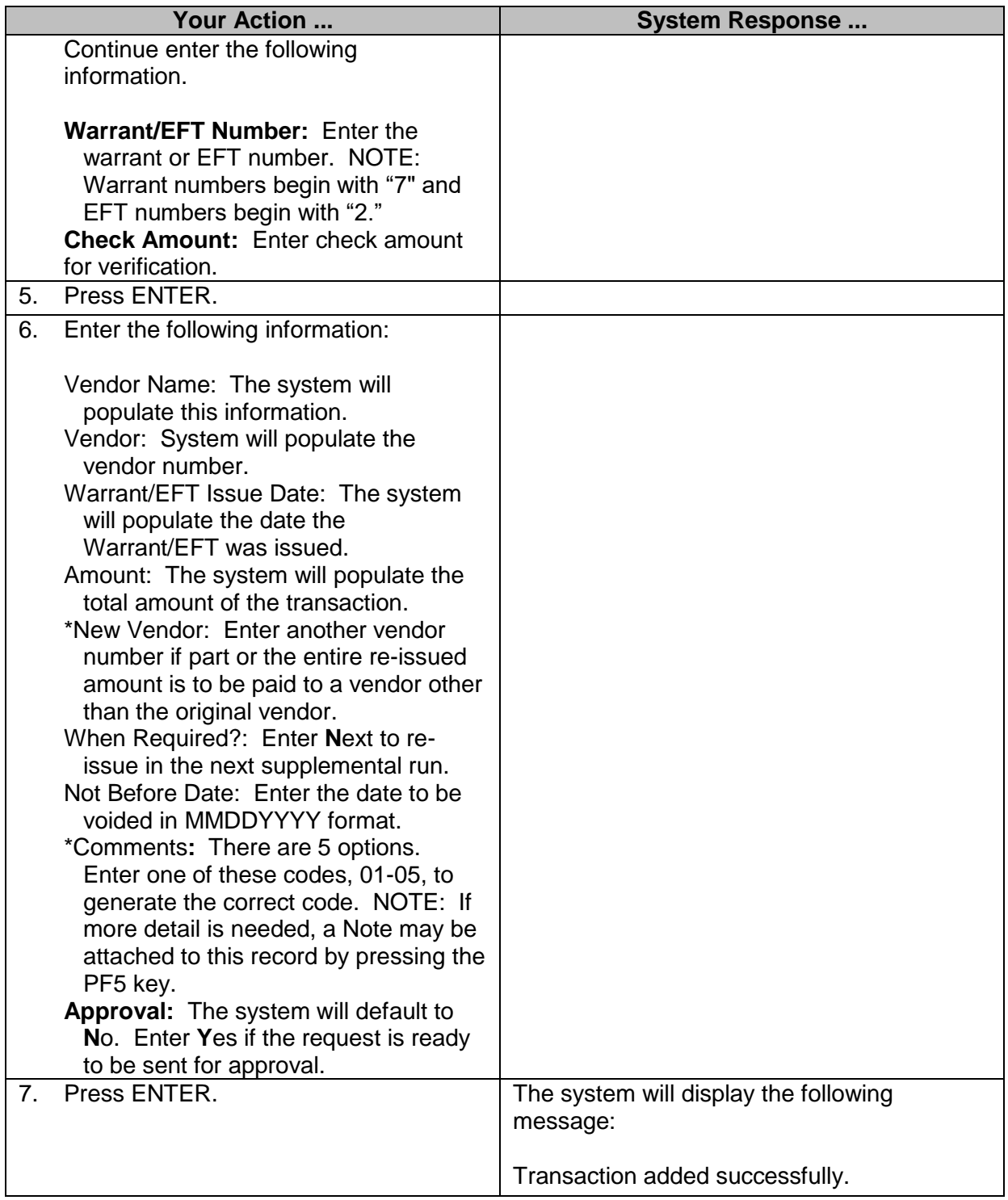

#### <span id="page-7-0"></span>**Suspend/Release Items (DFA/BFC Use Only)**

The Suspend Items from Warrant Payment option is used in conjunction with the Void/Reissue option to remove a deduction or tax payment for an employee or worker from the vendor warrant; for example, if a deduction was withheld in error or listed incorrectly. Once an item is suspended, it is sent to a suspense file that may be viewed on the Release Suspended Items for Payment screen. If multiple items are listed on one payment, one individual item may be selected for suspension. In the case of an entire payment being incorrect, the Select All option may be used to suspend all items on the payment.

Once an item has been sent to suspense, it will remain in the system until a transaction is generated to pay the item. For example, if an incorrect deduction was withheld and a transaction entered through Adjust Pay, the system will create a clearing adjustment when the supplemental payroll is run to refund the deduction to the employee. (**Note**: If an item is suspended, it will not get picked up for clearing until it is released from suspension.) If the suspense was made in error, it may be sent for payment from the Release Suspended Items for Payment screen. Suspended items may also be released automatically to the original vendor when a new vendor is coded on the Void/Reissue screen.

#### <span id="page-7-1"></span>**Suspend Items from Warrant Payment**

The Suspend Items from Warrant Payment screen is used to remove a deduction or tax payment for an employee or worker from the vendor warrant; for example, if a deduction was withheld in error or listed incorrectly. Once an item is suspended, it is sent to a suspense file that may be viewed on the Release Suspended Items for Payment screen. If multiple items are listed on one payment, one individual item may be selected for suspension. In the case in which an entire payment is incorrect, the Select All option may be used to suspend all items on the payment.

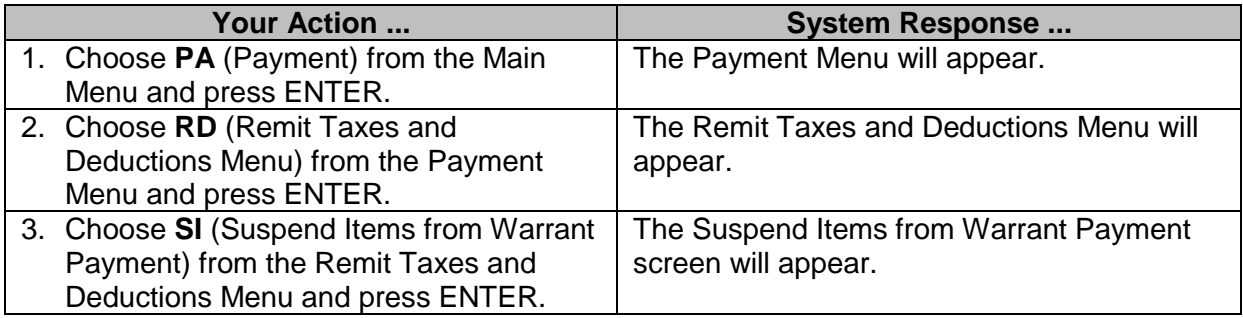

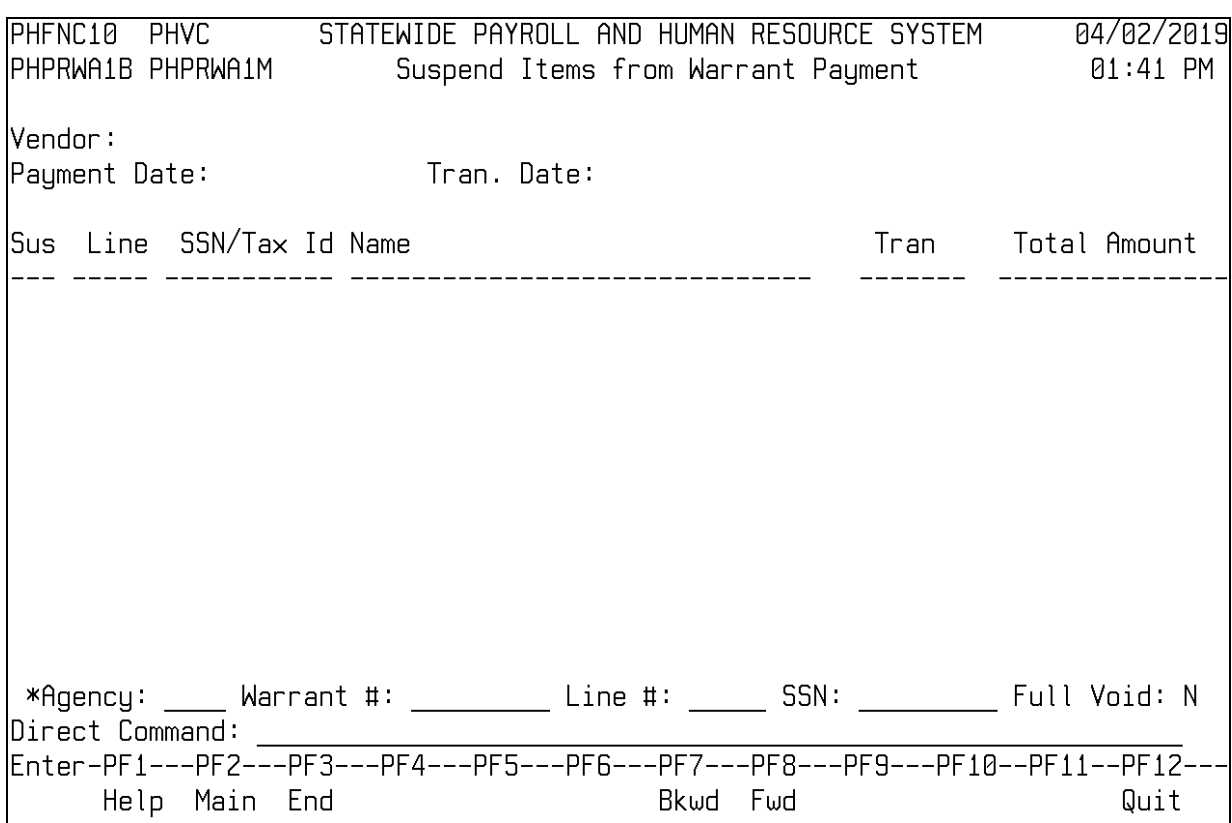

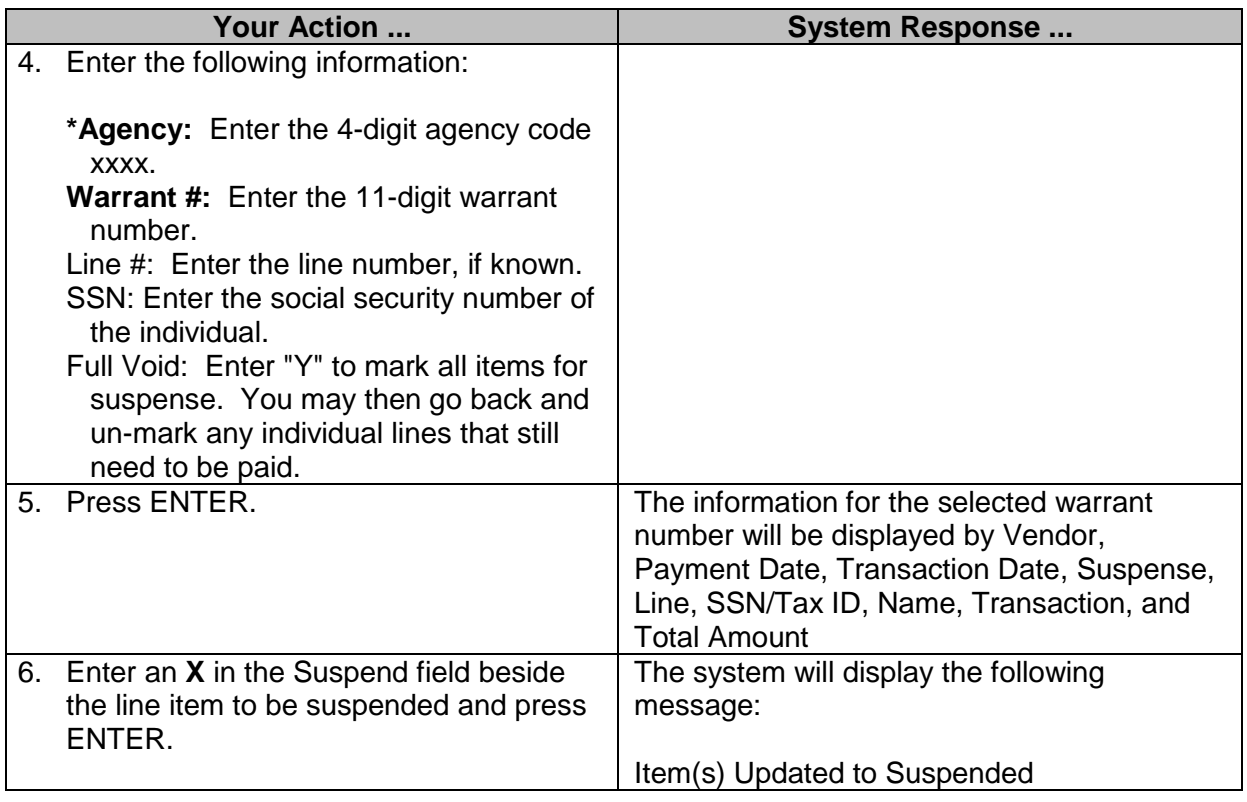

#### <span id="page-9-0"></span>**Release Suspended Items for Payment (DFA/BFC Use Only)**

This screen is used to release items that were previously suspended from a warrant when it was voided and reissued.

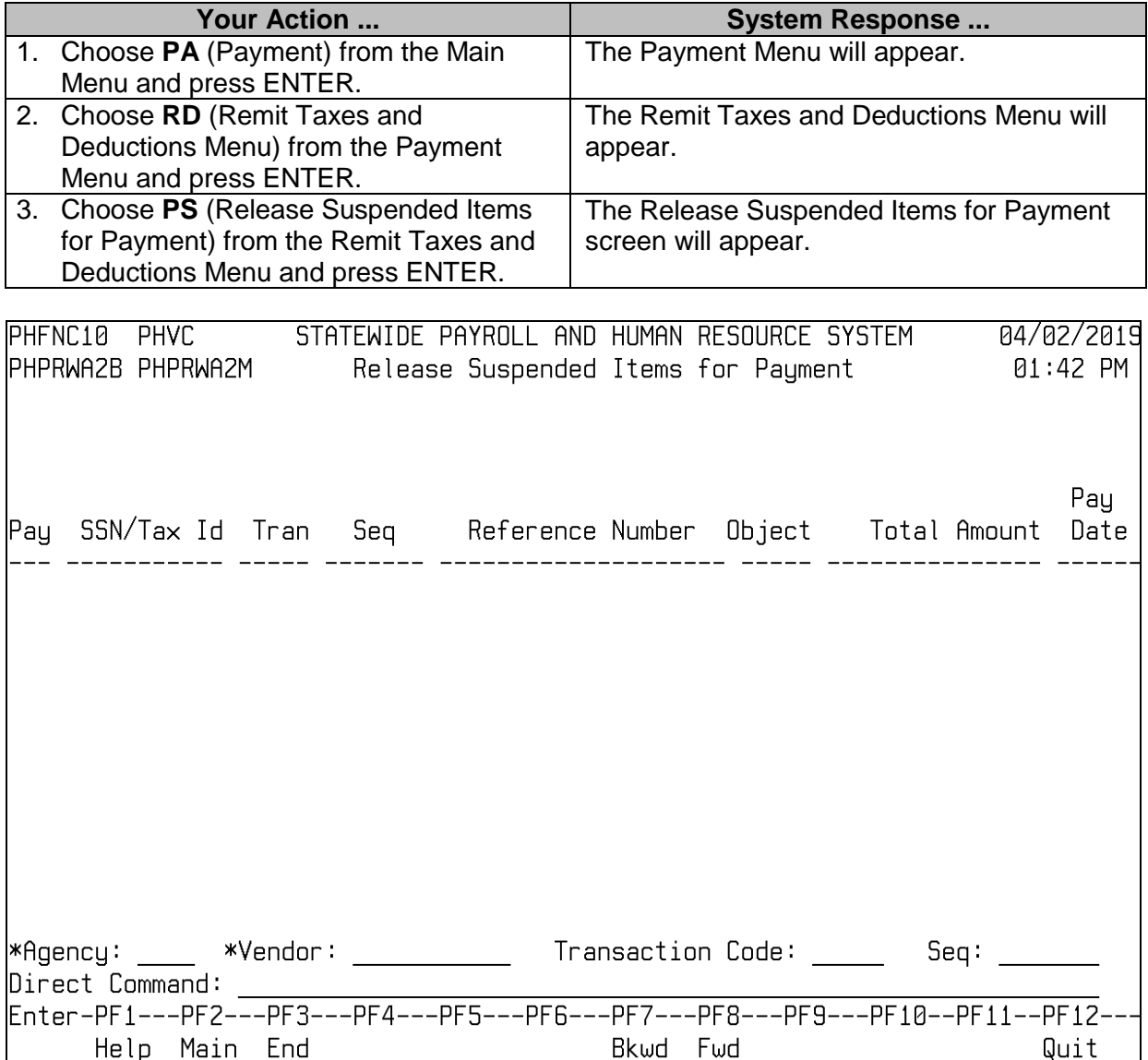

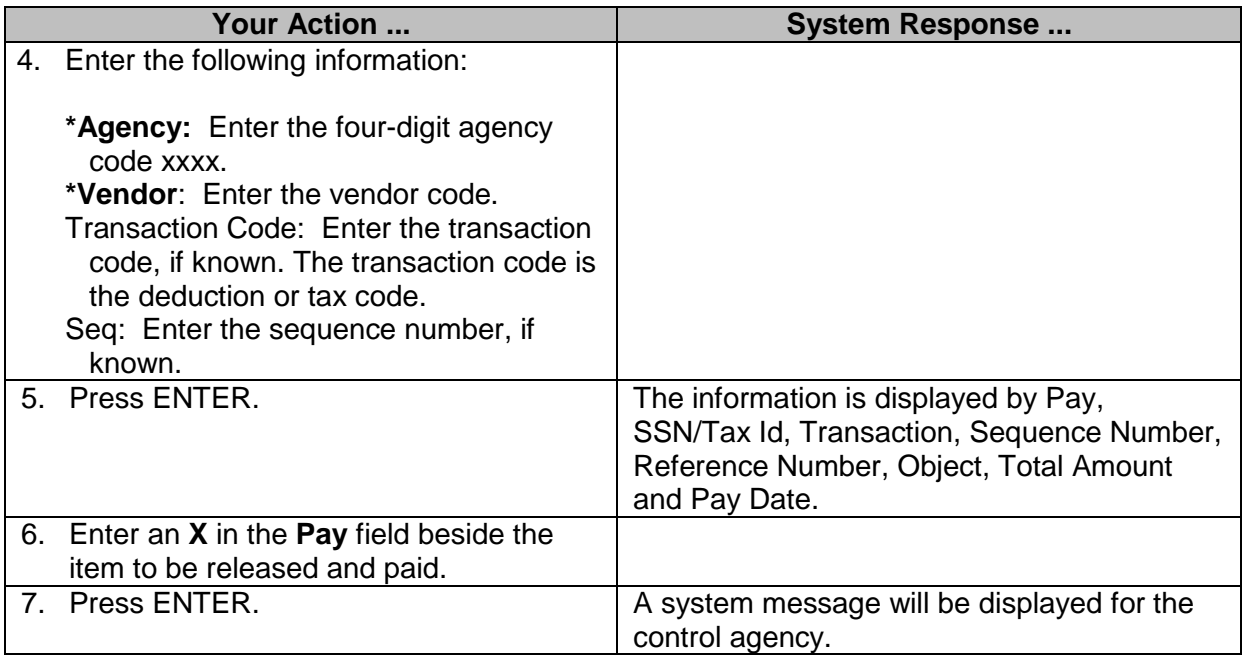

# <span id="page-10-0"></span>**Batch Release Vendor Credits For Payment (DFA/BFC Use Only)**

This screen is used to release vendor credits that have been placed in a hold status.

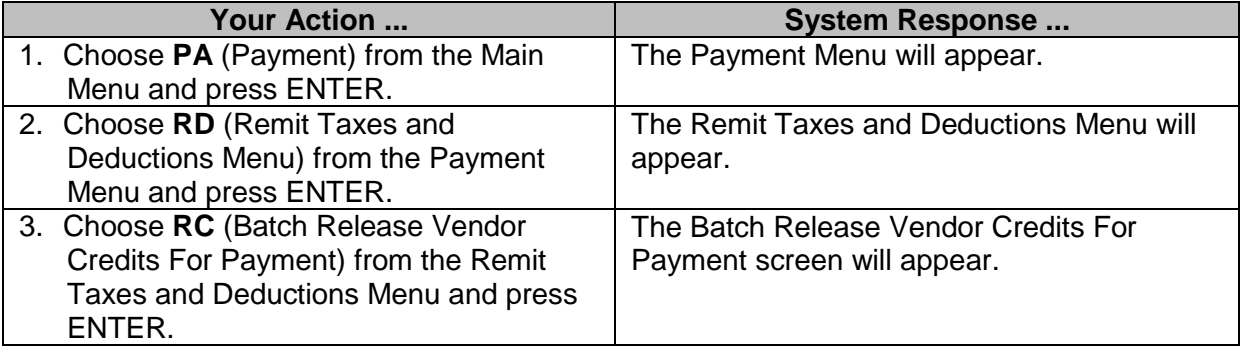

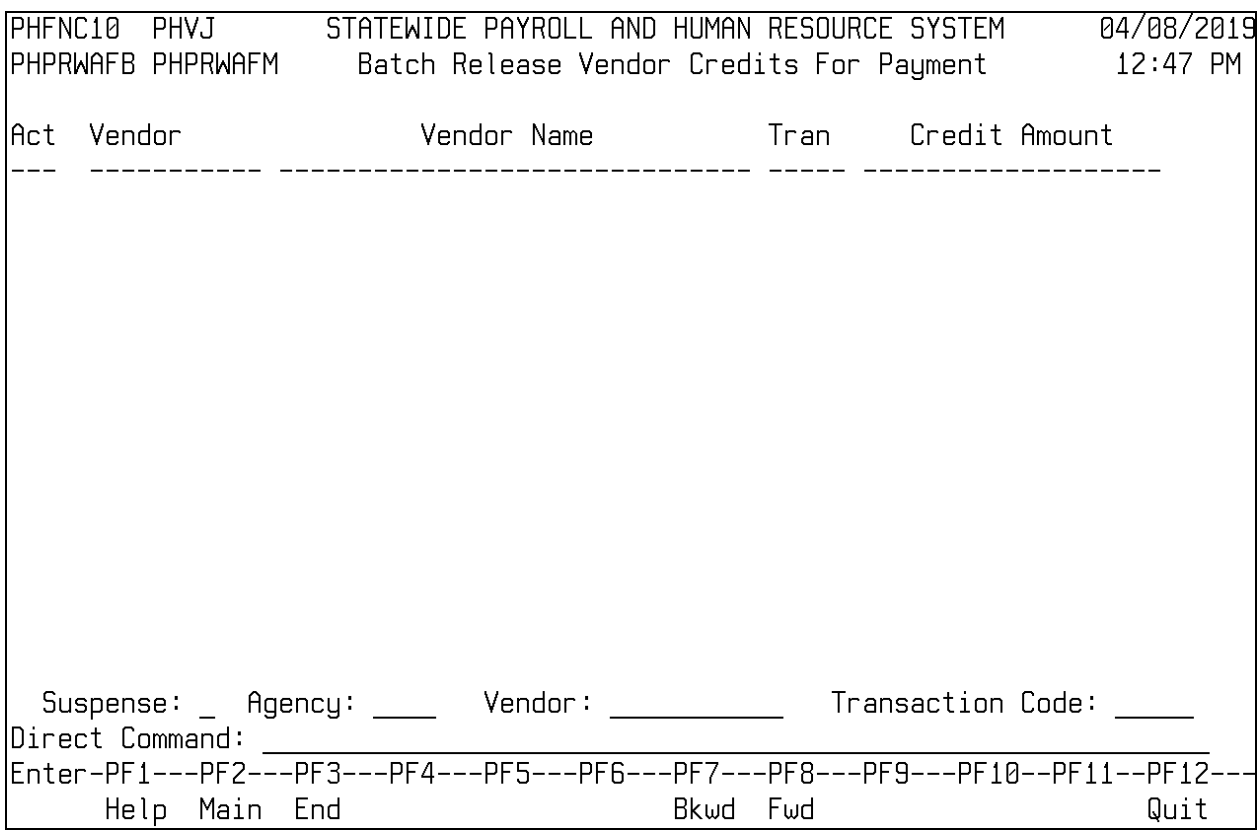

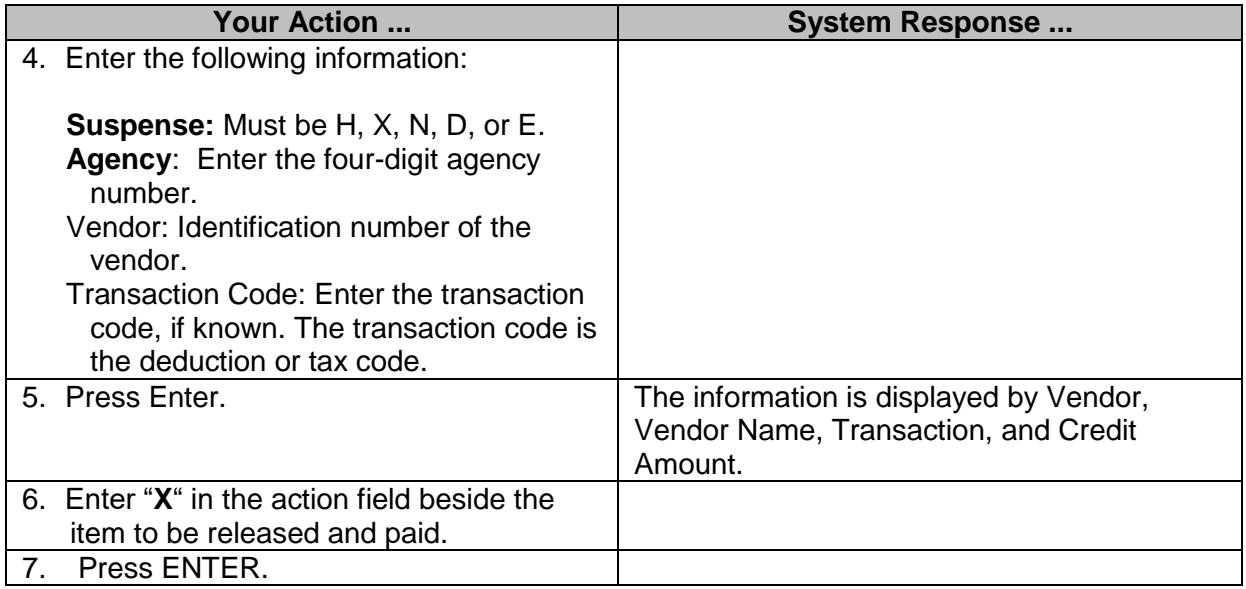

# <span id="page-12-0"></span>**Release Vendor Credits for Payment (DFA/BFC Use Only)**

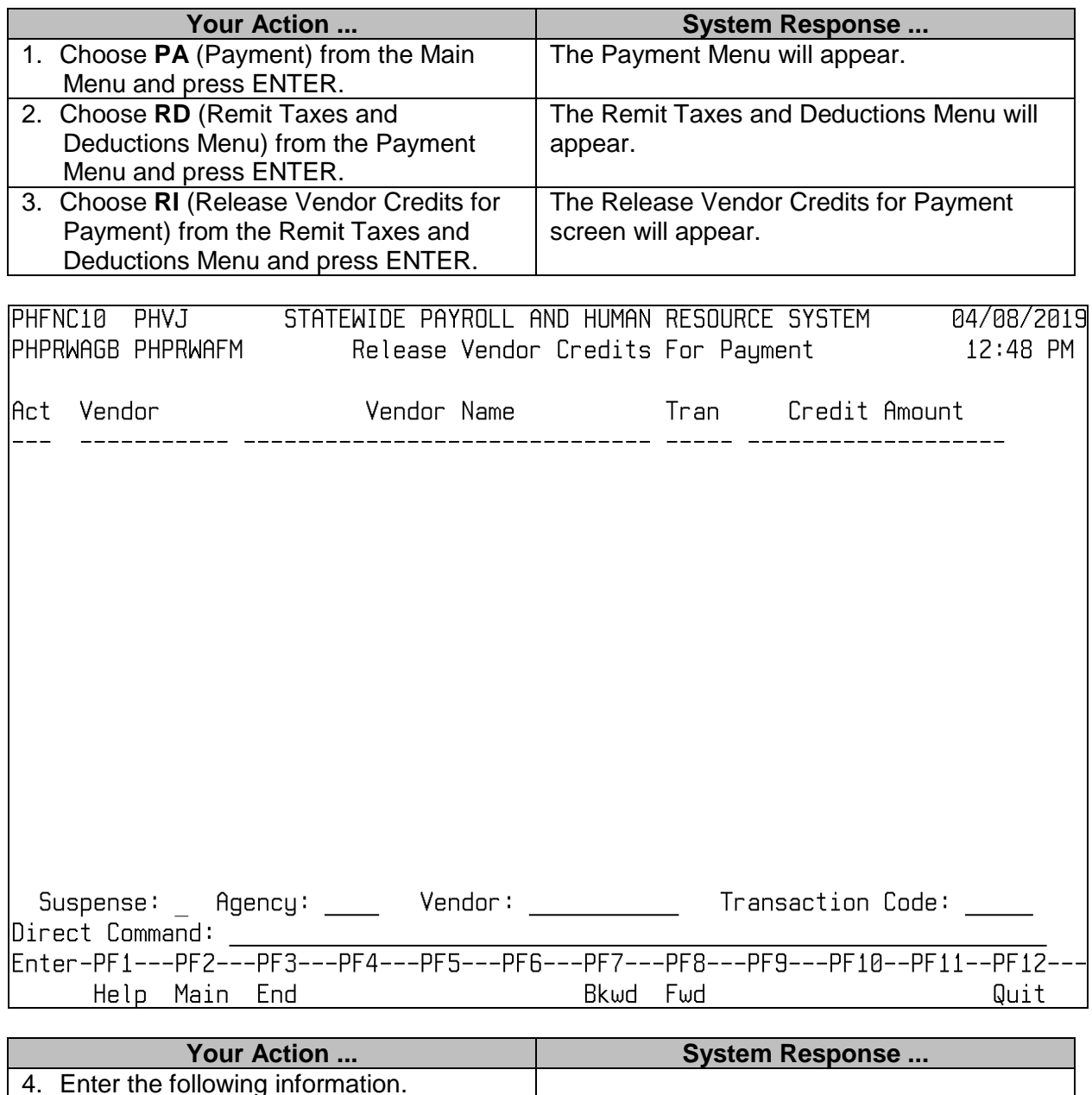

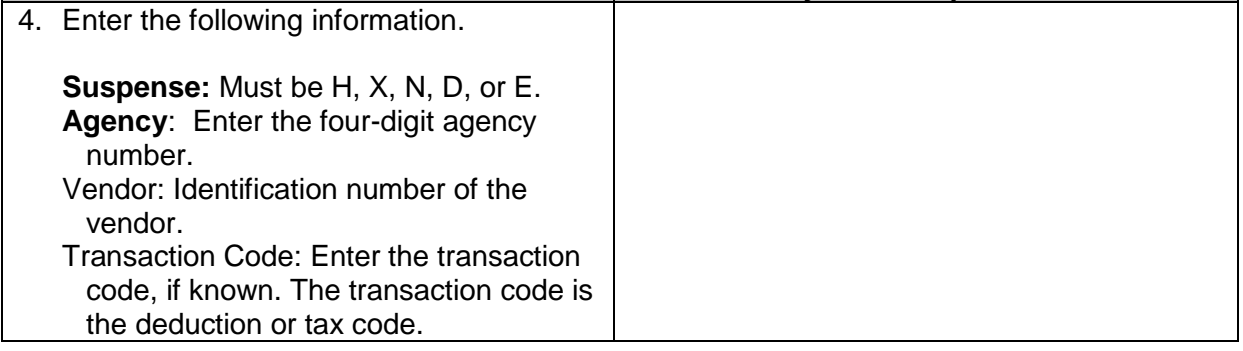

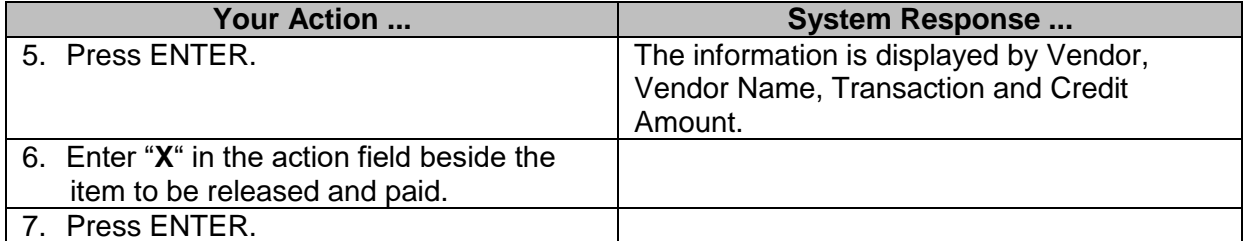

# <span id="page-13-0"></span>**Statewide Release Suspended Items for Payment (DFA/BFC Use Only)**

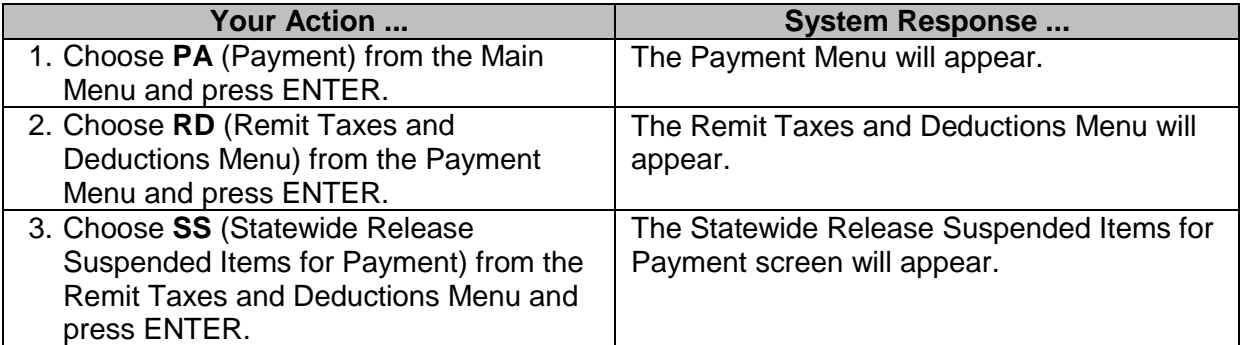

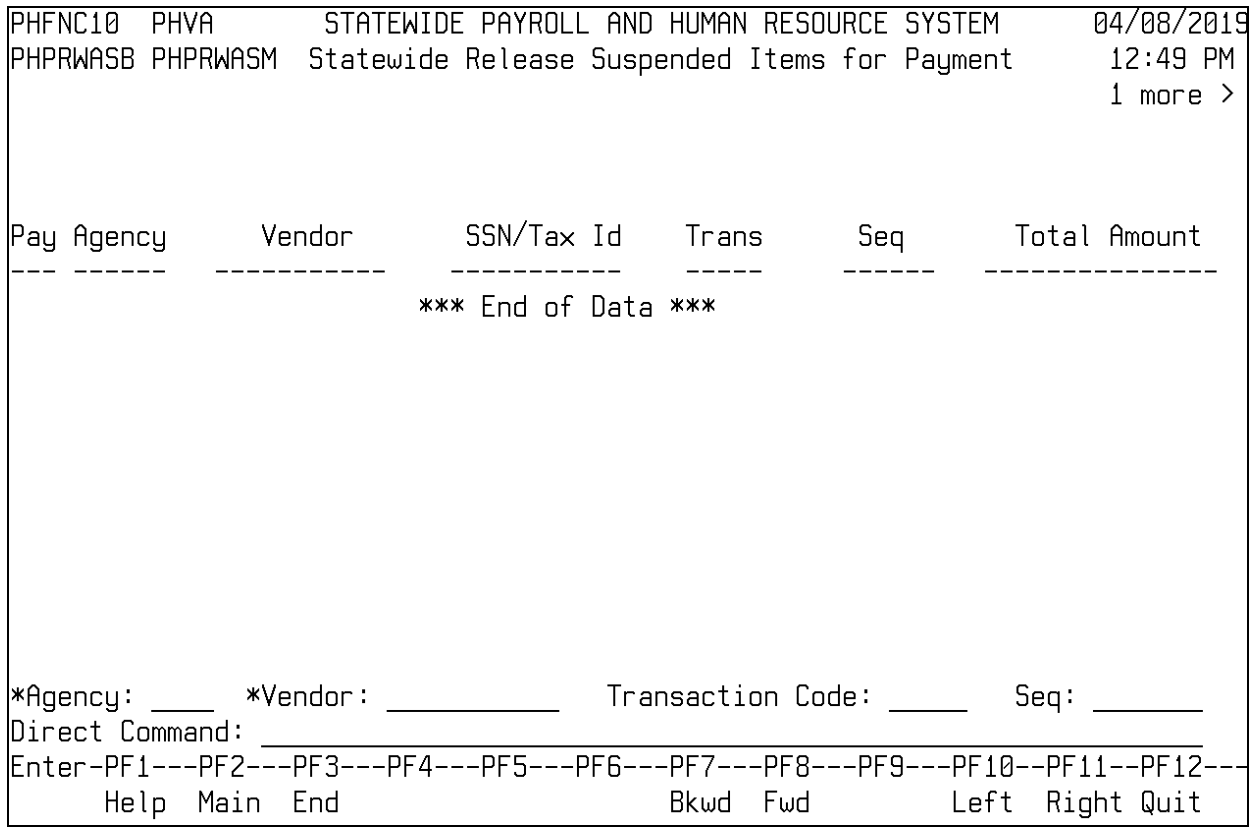

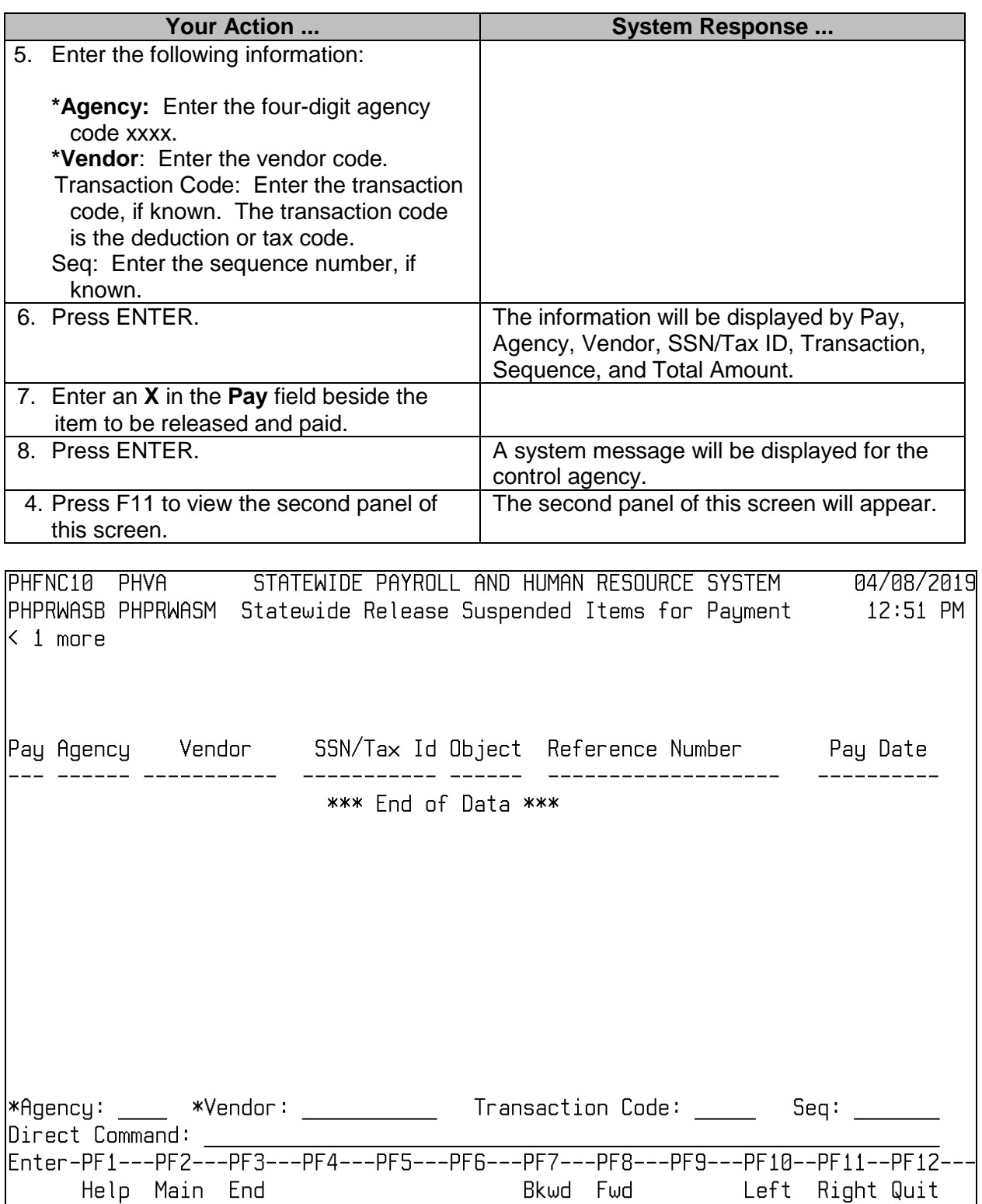

Help Main End

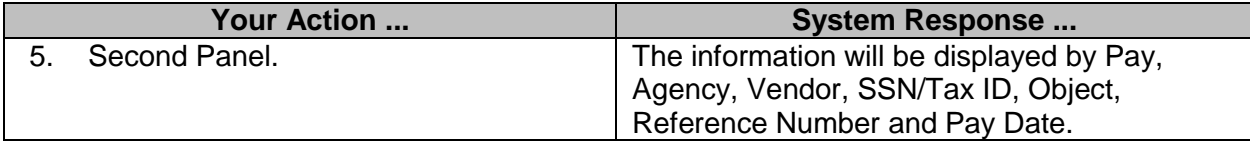

# <span id="page-15-0"></span>**Release Suspended Items-Summarized (DFA/BFC Use Only)**

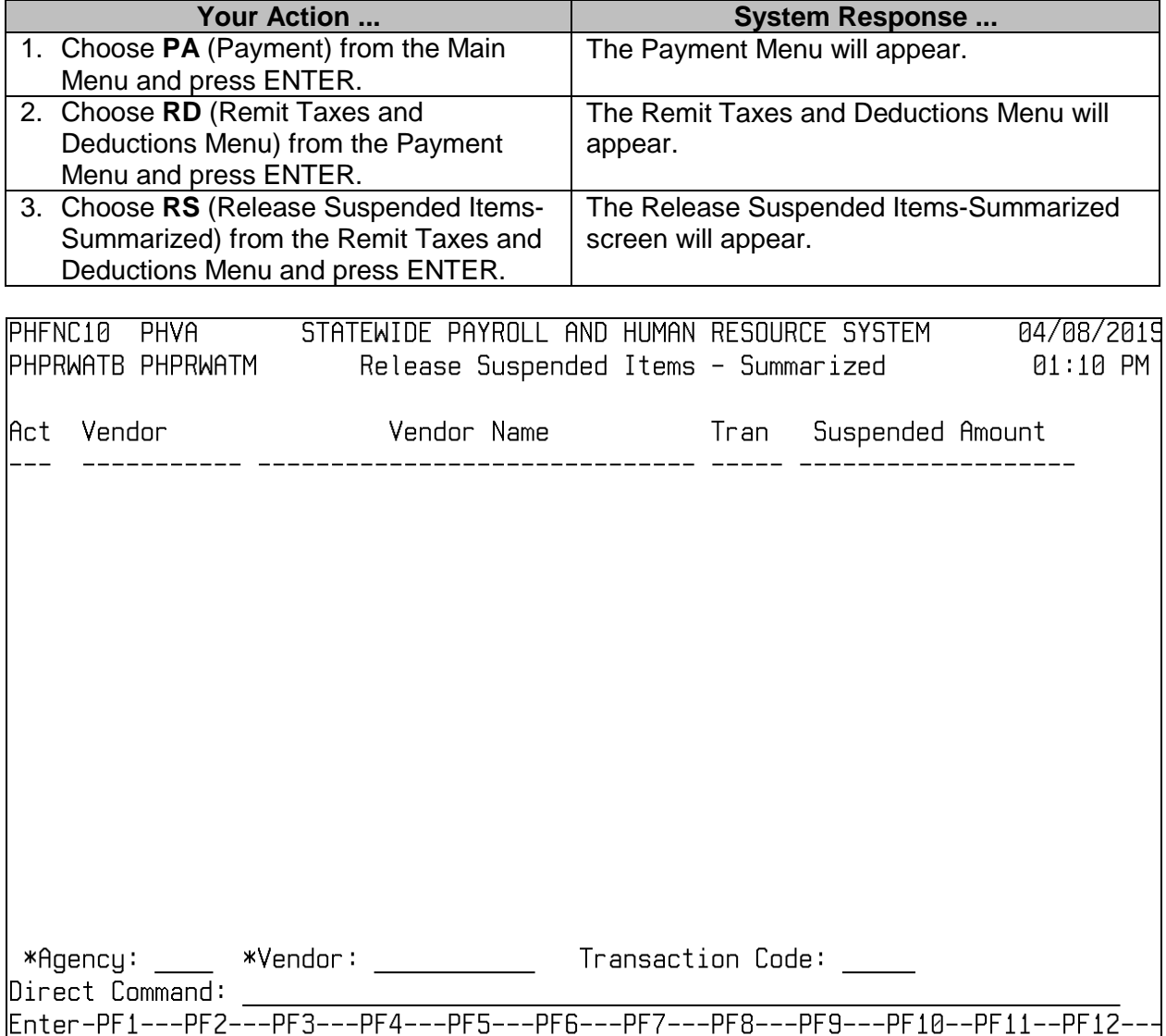

 $\overline{a}$  , and the state of the state of the state of the state of the state of the state of the state of the state of the state of the state of the state of the state of the state of the state of the state of the state o

Bkwd Fwd

Quit

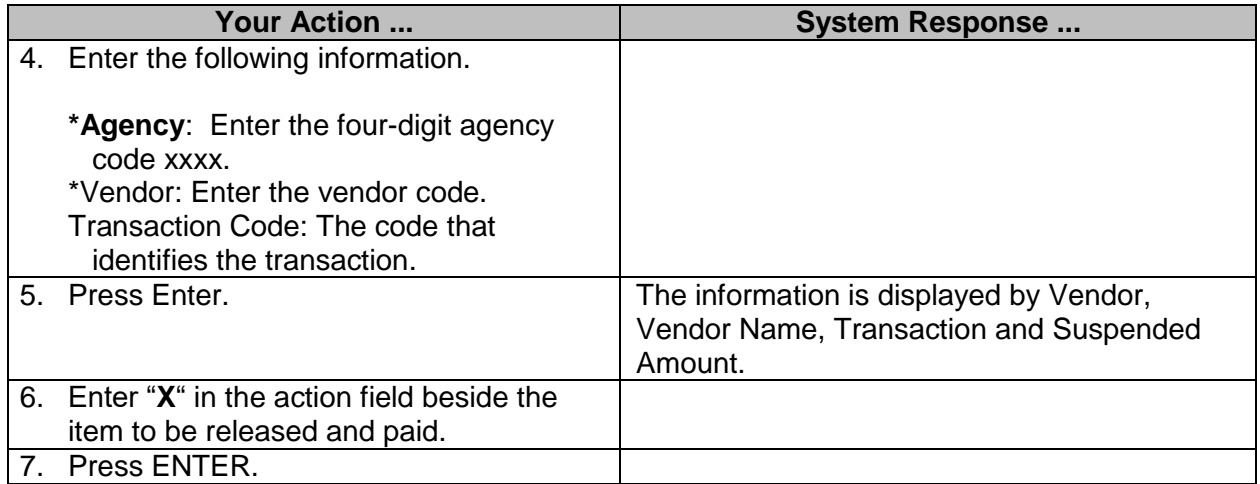

#### <span id="page-16-0"></span>**Remit Browses and Reports**

Browses are provided that display an online warrant and EFT register, credits that have been generated to a vendor, and warrants and EFTs that have been voided. Both the Browse Paid Warrants/EFTs and Browse Voided Warrants/EFTs allow the selection of an item to view the detail information.

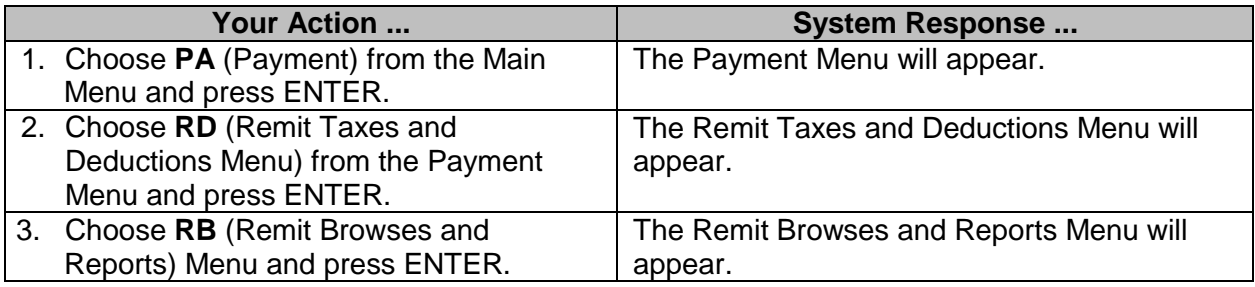

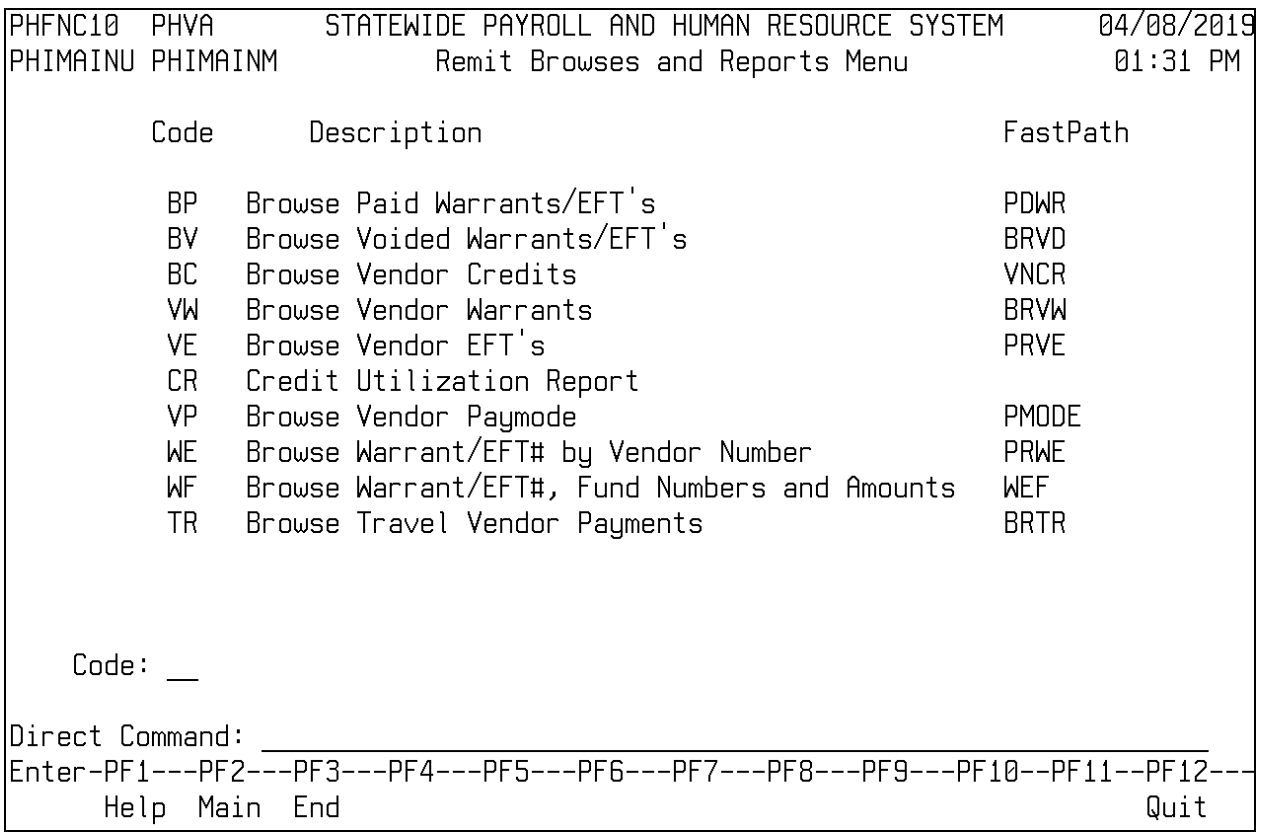

#### <span id="page-17-0"></span>**Browse Paid Warrants/EFT's**

The Browse Paid Warrants/EFT's screen is used to view warrant and electronic fund transfers for payroll deductions and taxes. These are issued after a payroll run to remit the funds to the various vendors such as the IRS, PERS, or any other vendor receiving taxes or deductions withheld from payroll or matching funds from employer contributions.

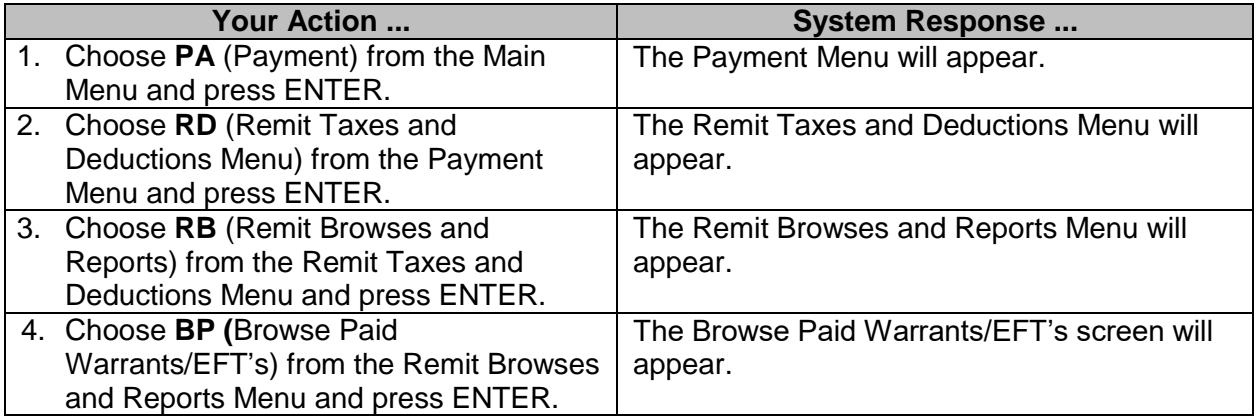

## 6303 SPAHRS PR Remit Taxes and Deductions V9 12/31/2019

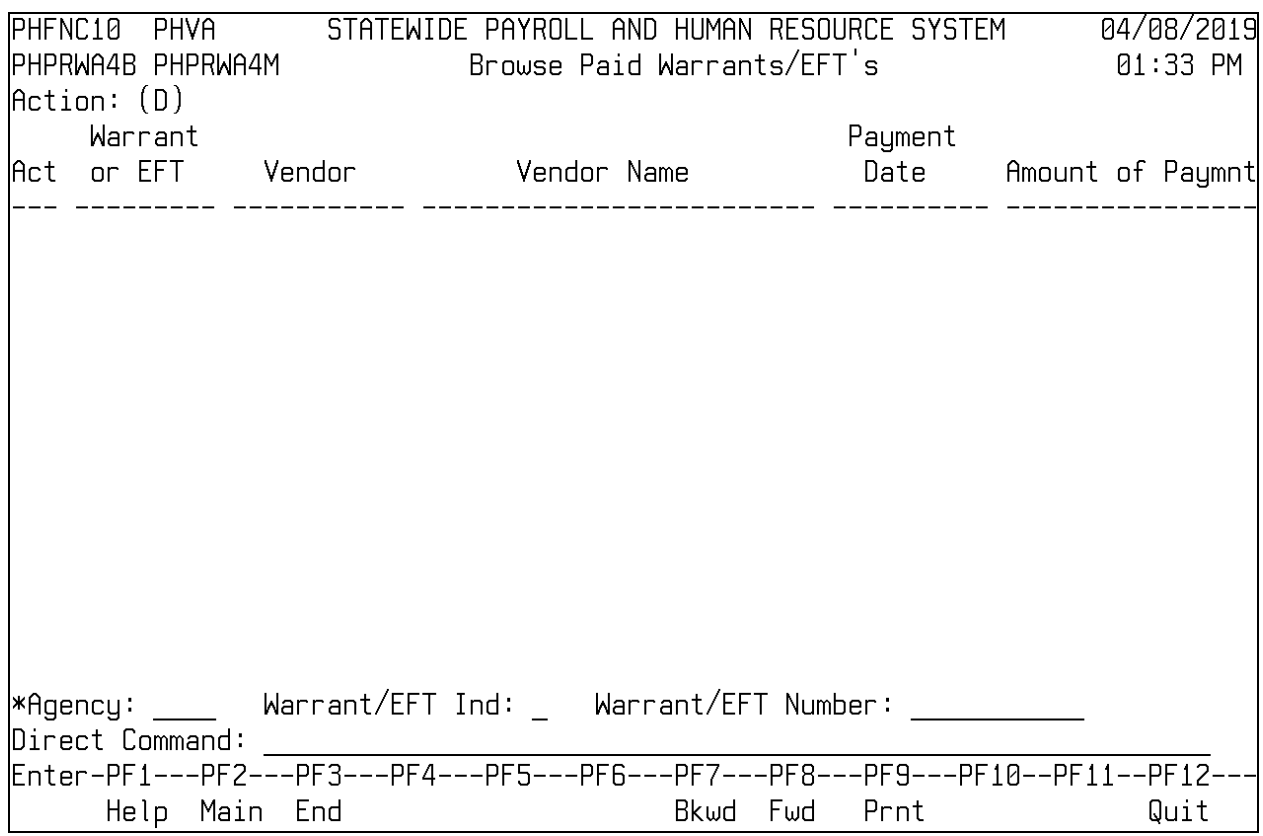

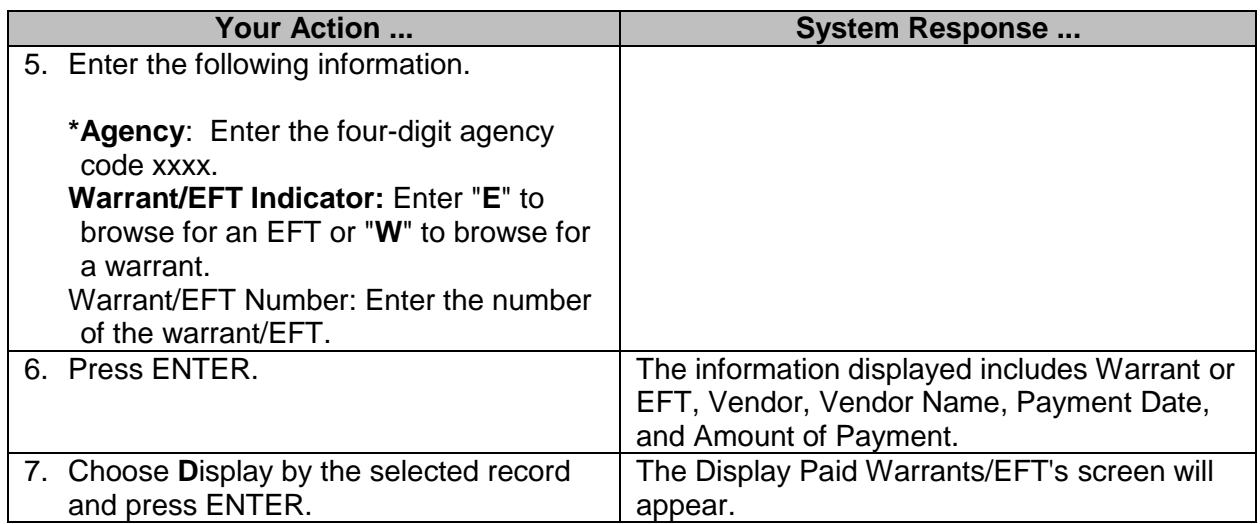

#### <span id="page-19-0"></span>**Browse Voided Warrants/EFT's**

The Browse Voided Warrants/EFT's screen is used to view voided warrants and voided EFT transactions.

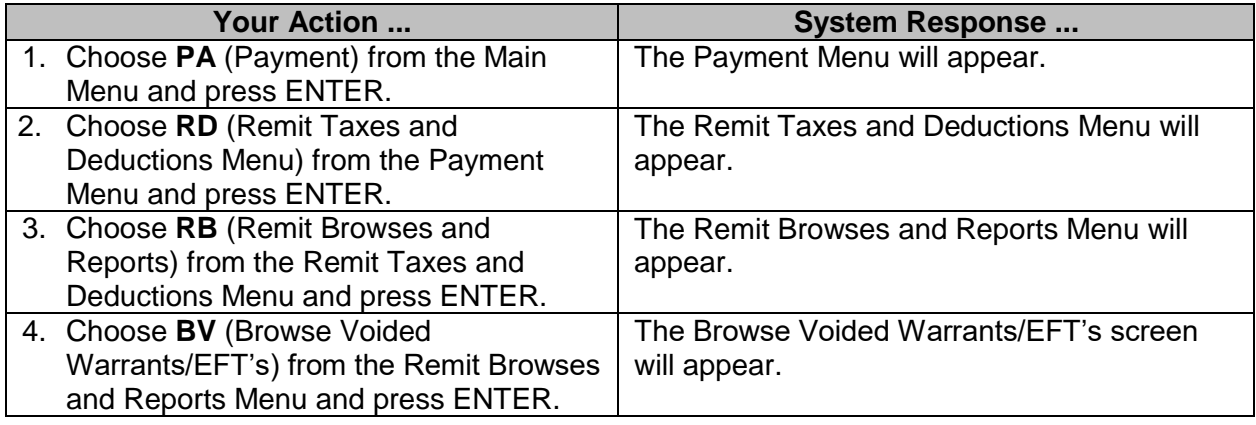

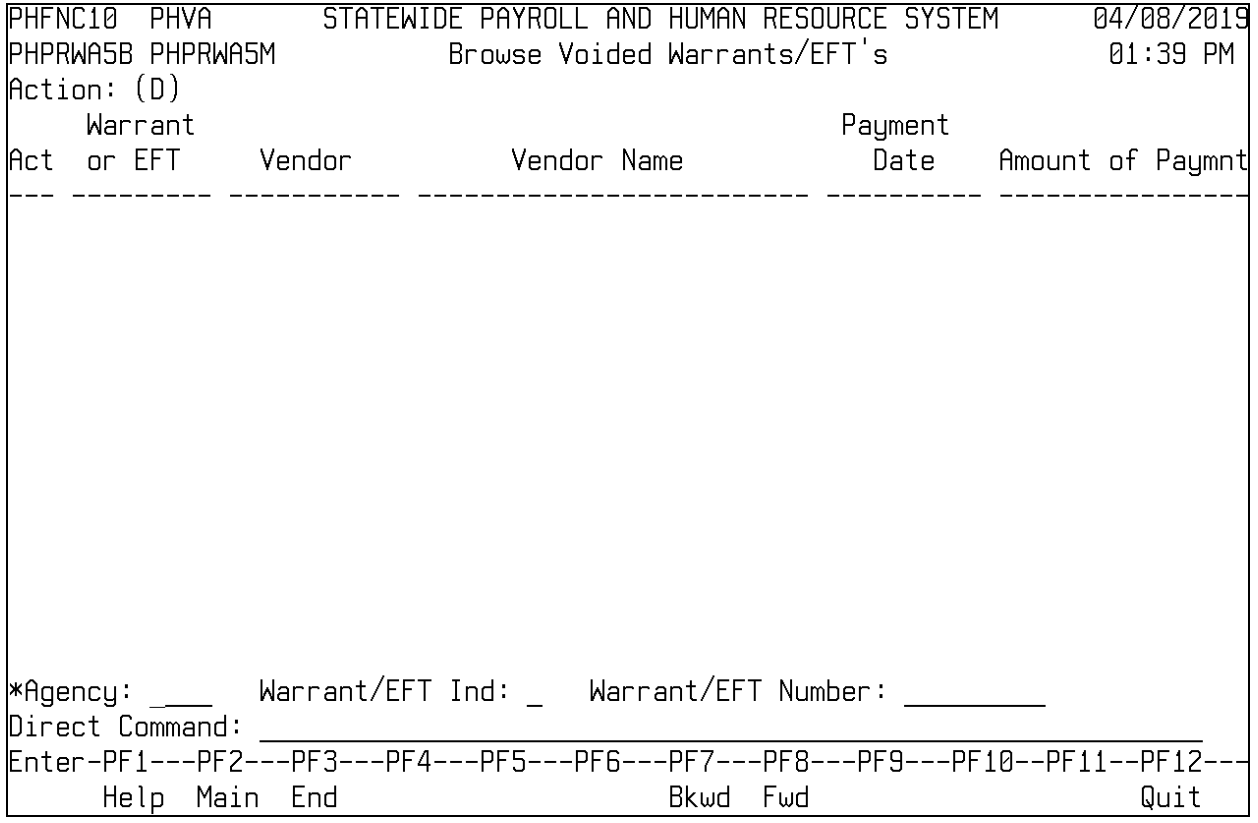

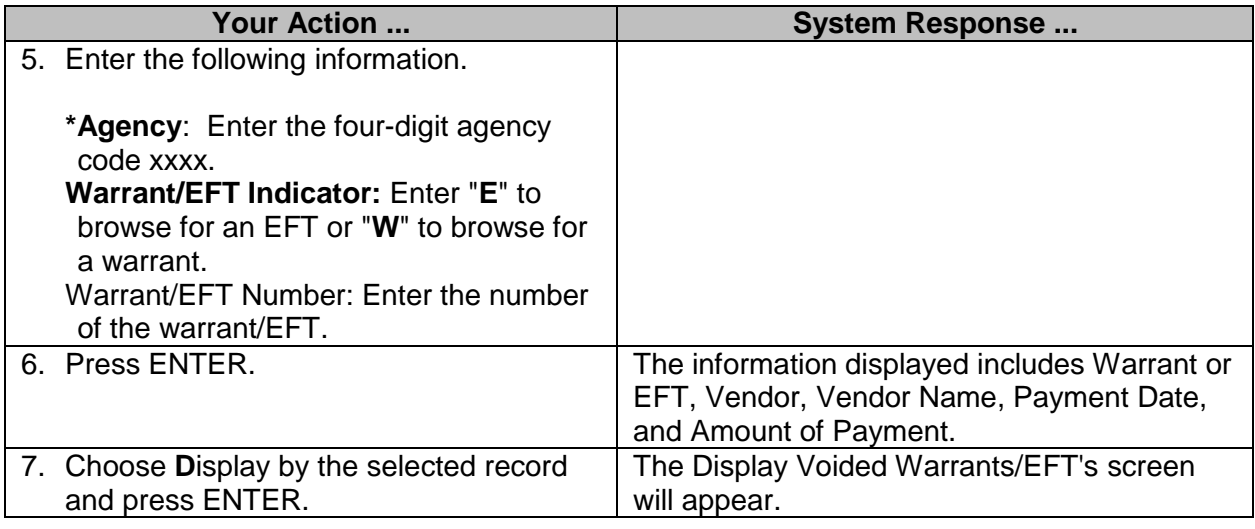

#### <span id="page-20-0"></span>**Browse Vendor Credits**

The Browse Vendor Credits screen is used to view credits that have been issued to a vendor. Enter the agency number to view all vendor credits for an agency.

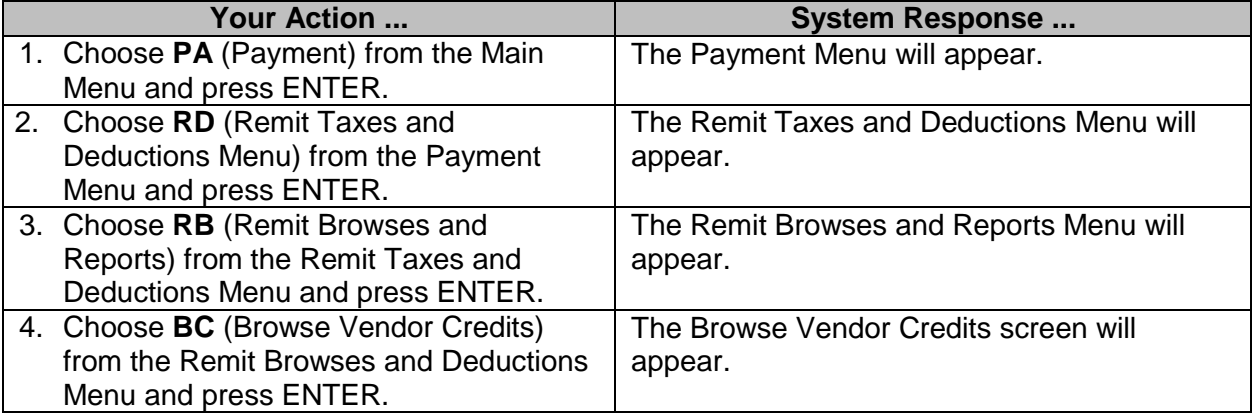

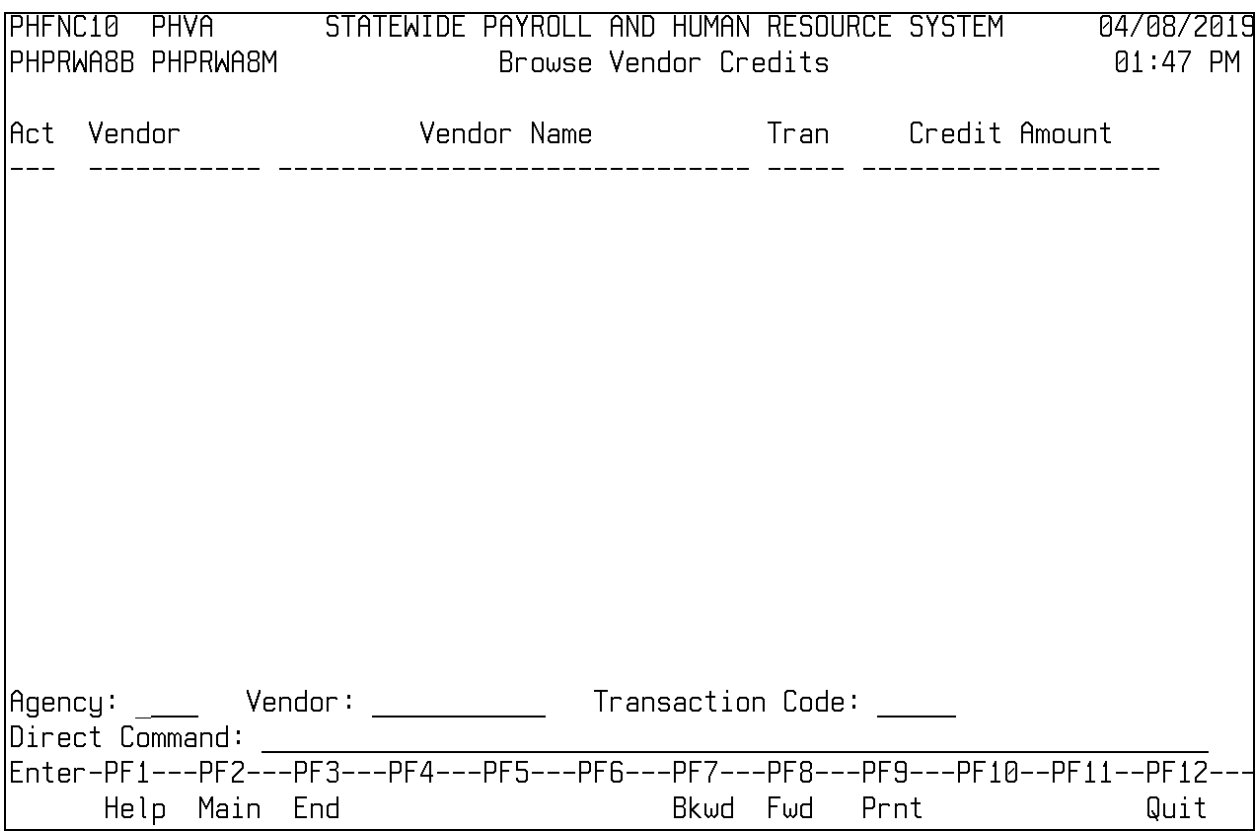

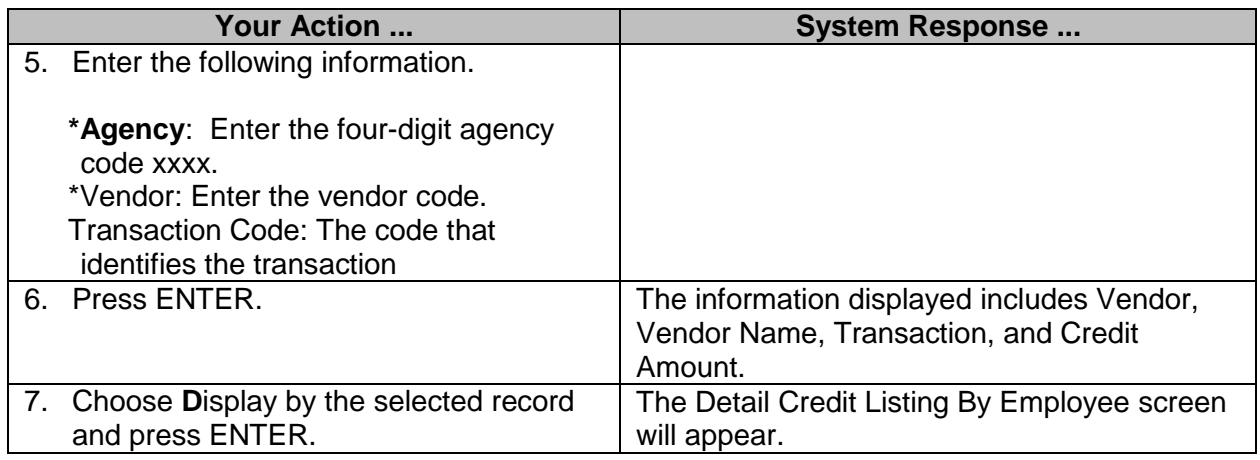

## <span id="page-21-0"></span>**Browse Vendor Warrants**

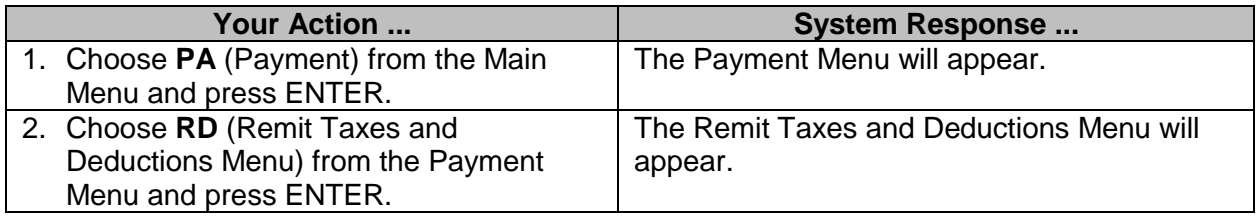

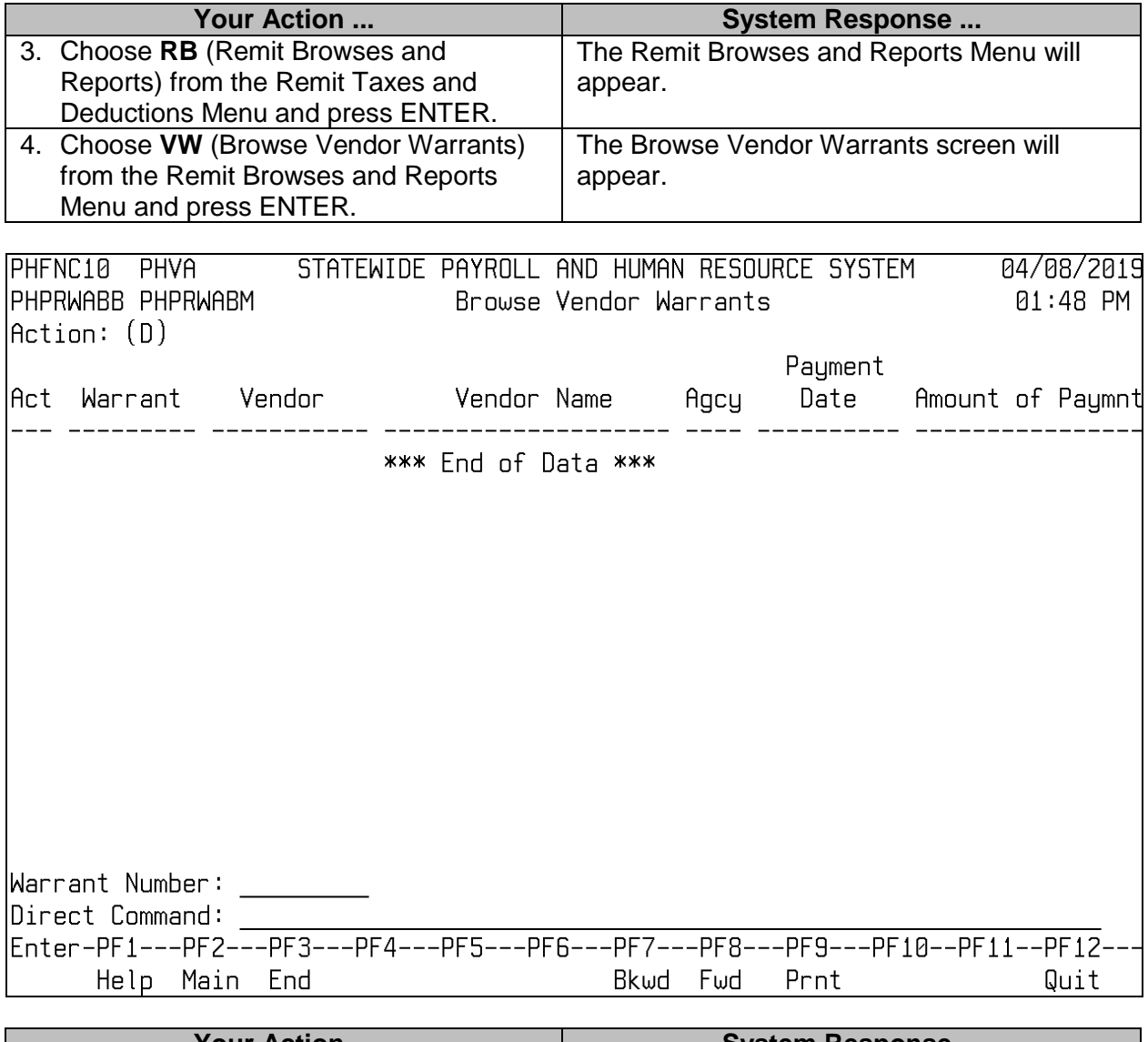

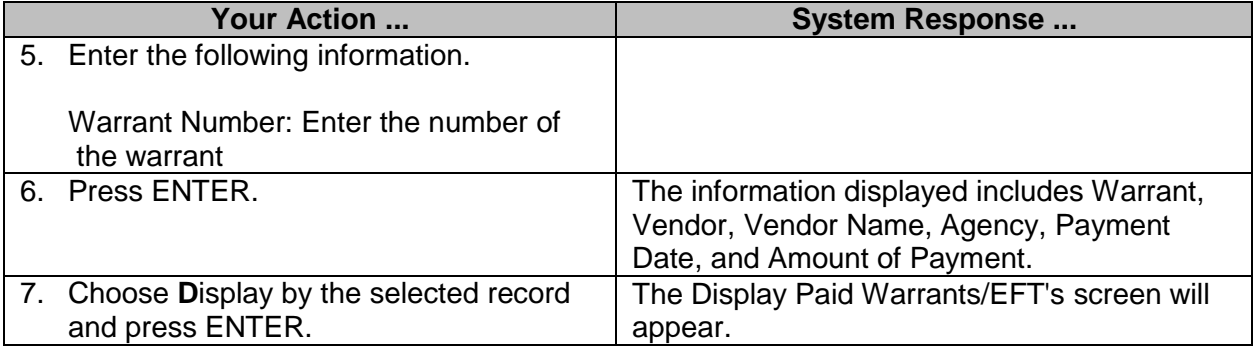

# <span id="page-23-0"></span>**Browse Vendor EFT's**

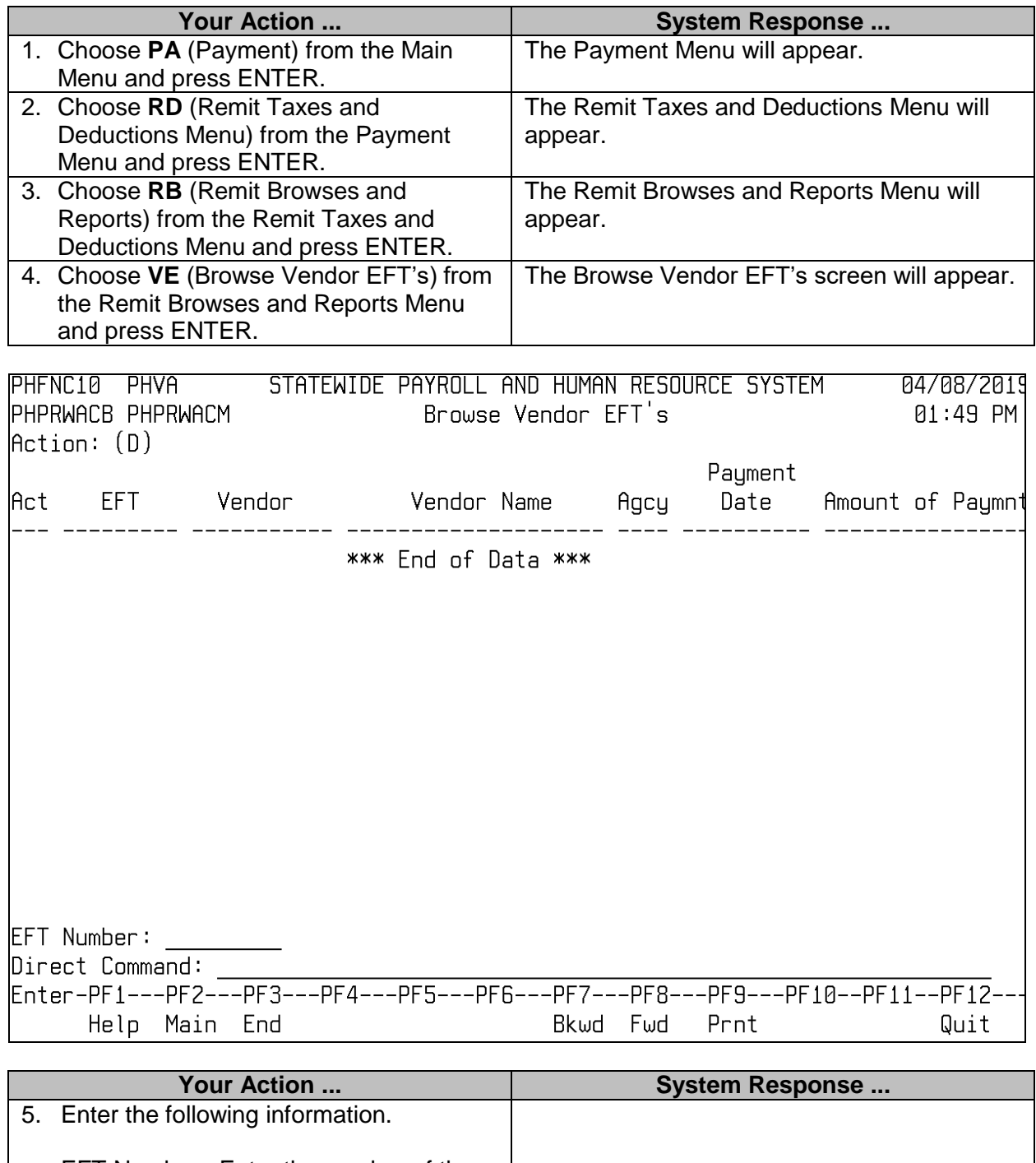

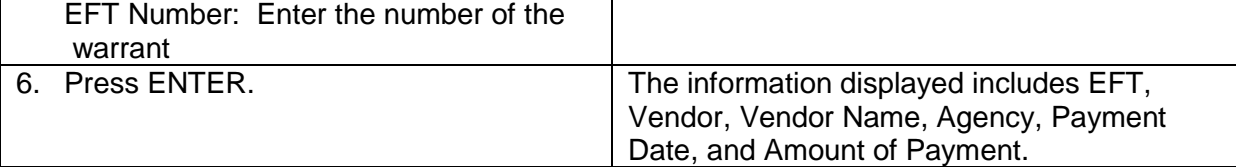

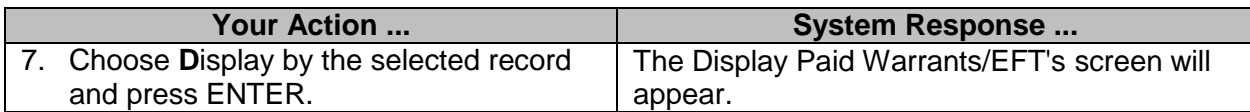

#### <span id="page-24-0"></span>**Credit Utilization Report**

A report is provided that shows the credits that have been applied to agency payments for a specified period. Selection criteria allows the user to restrict the report to certain agencies, vendors, or an individual, and allows for sorting of the report by vendor or payroll run number.

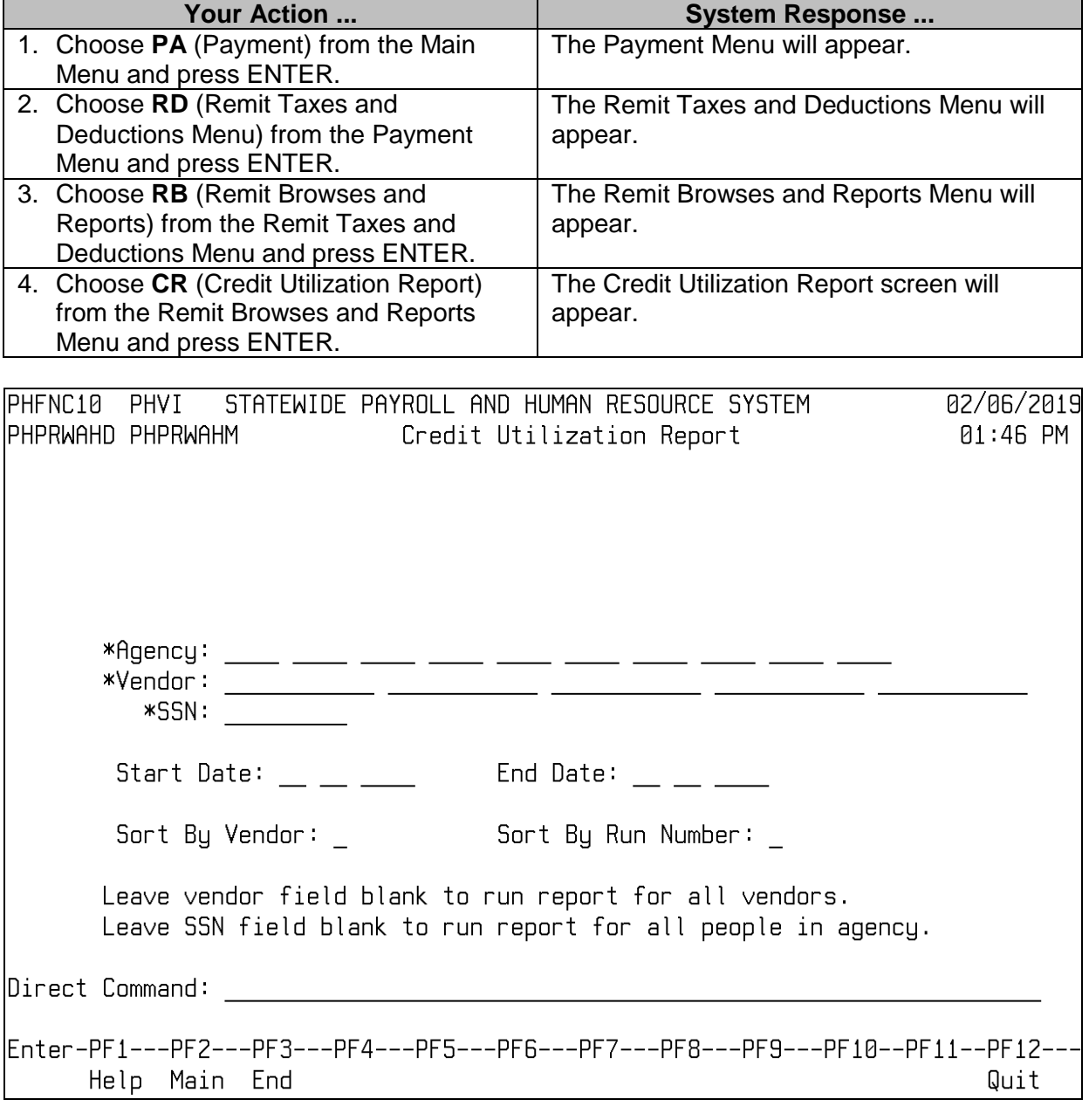

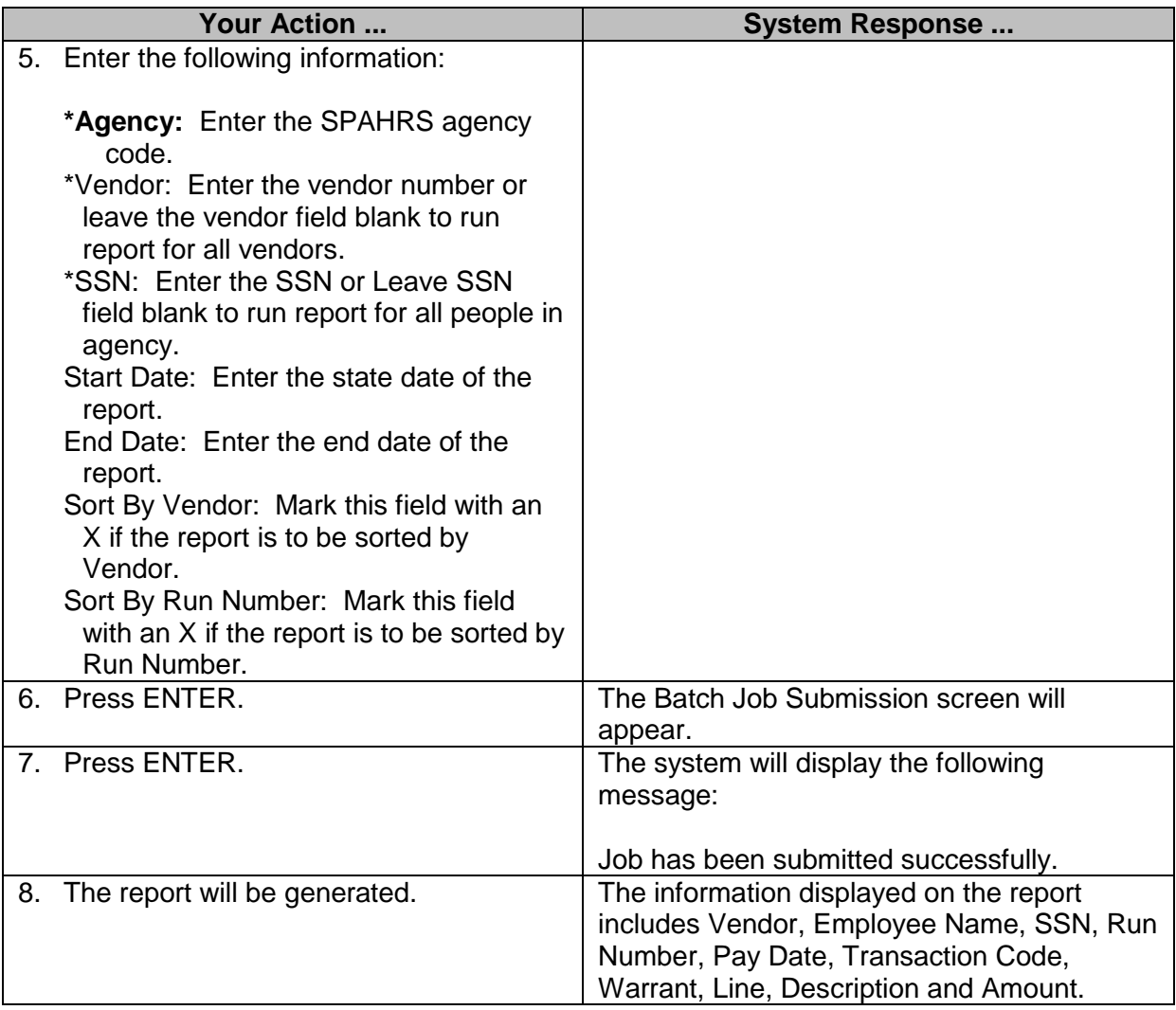

# <span id="page-25-0"></span>**Browse Warrant/EFT# by Vendor Number**

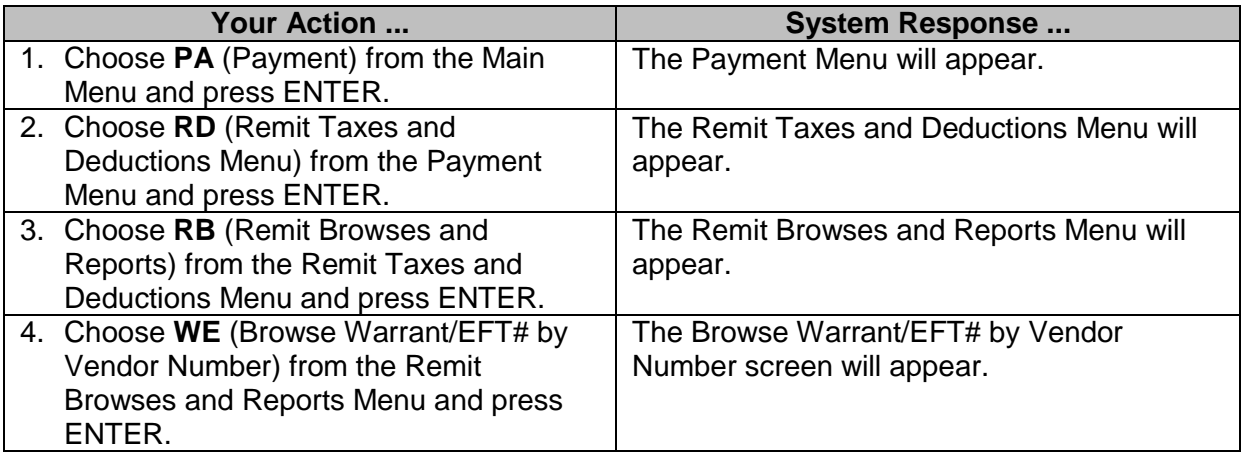

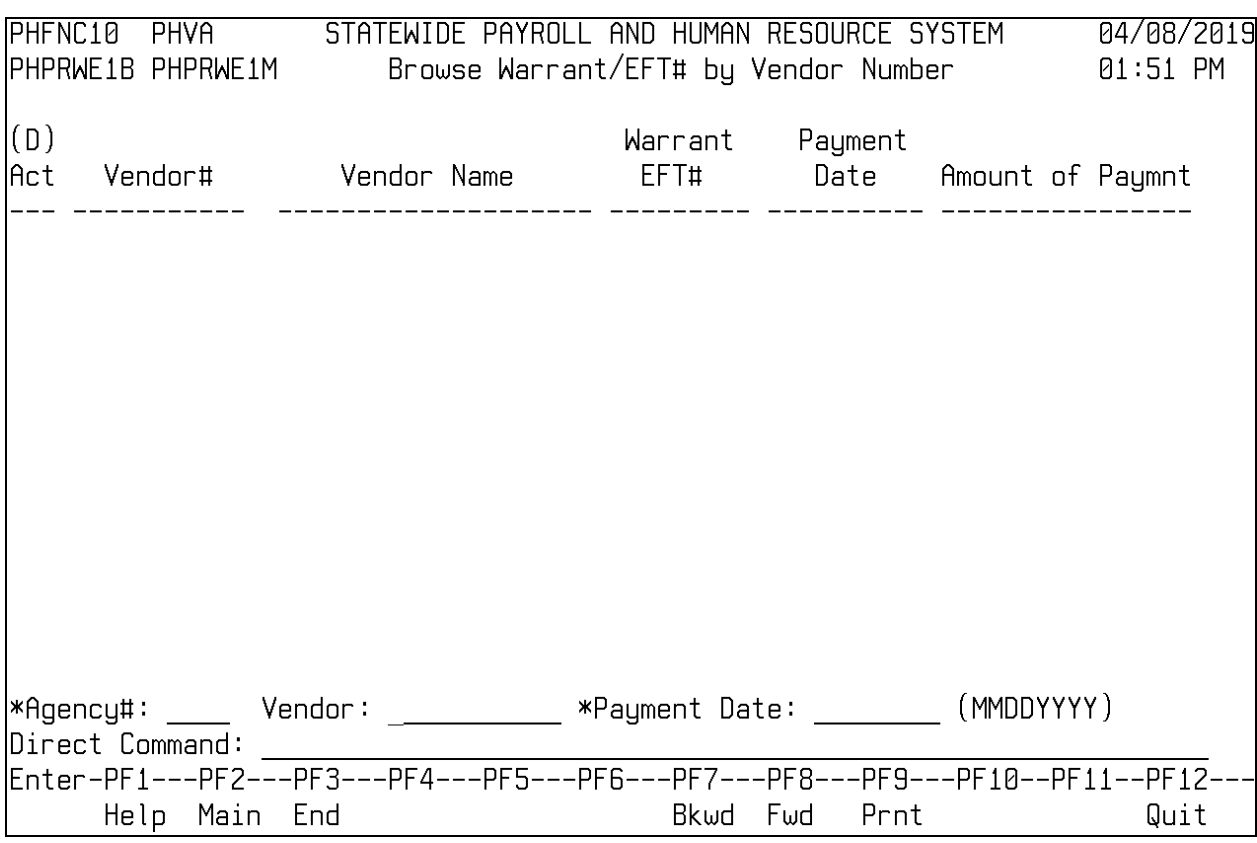

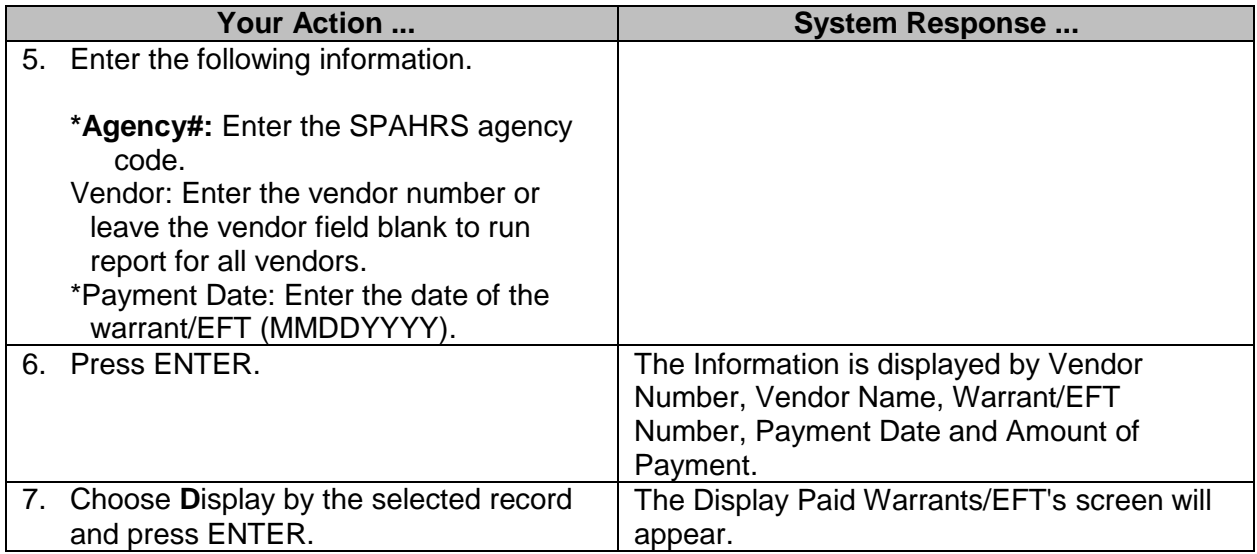

# <span id="page-27-0"></span>**Browse Warrant/EFT#, Fund Numbers and Amounts**

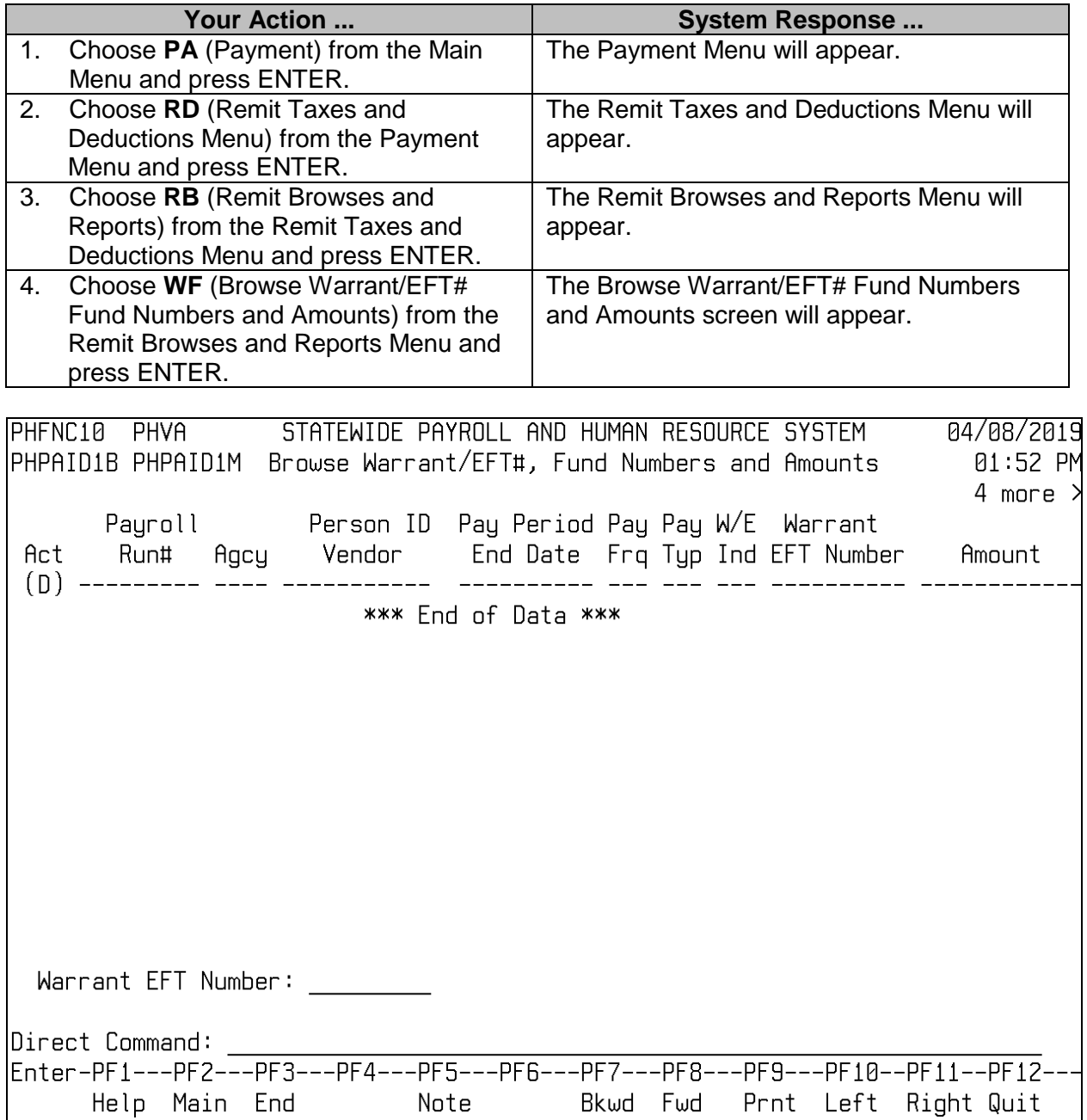

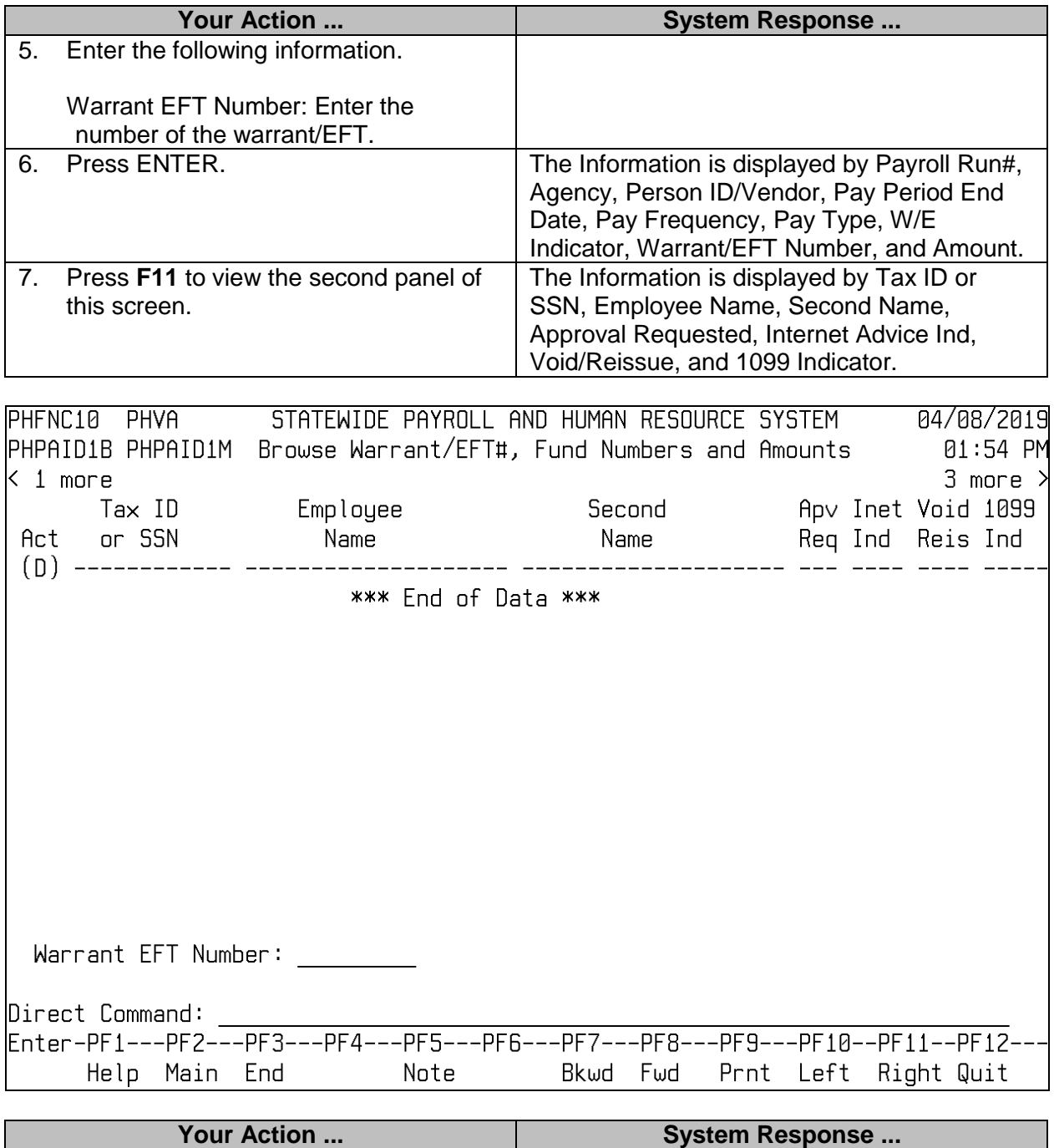

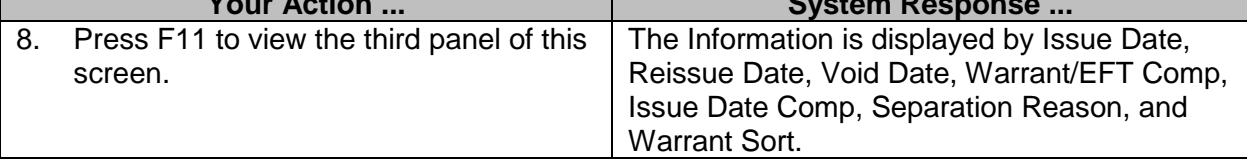

this screen.

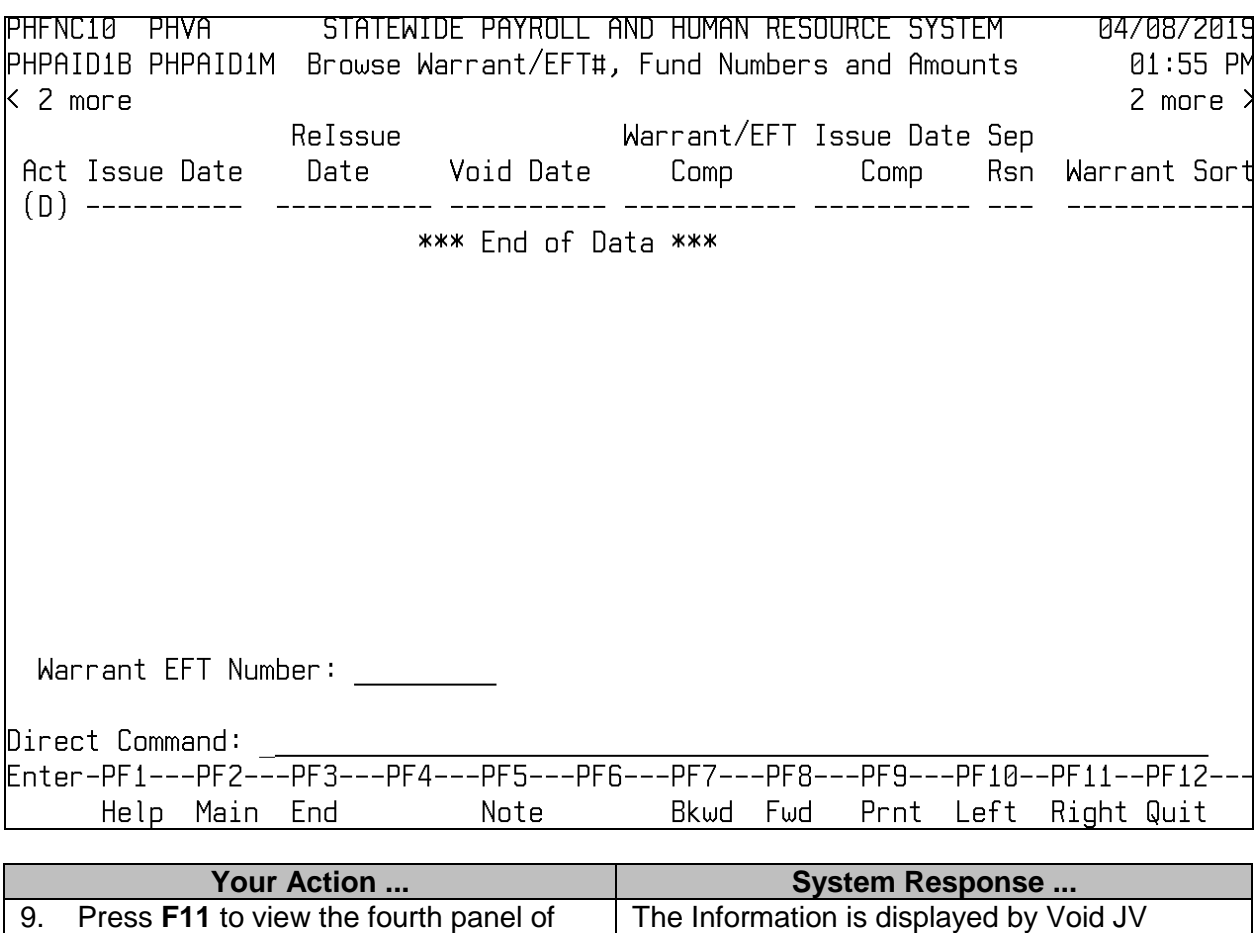

Number, SAAS Agency, Depository Name

and Reissue Warrant Number.

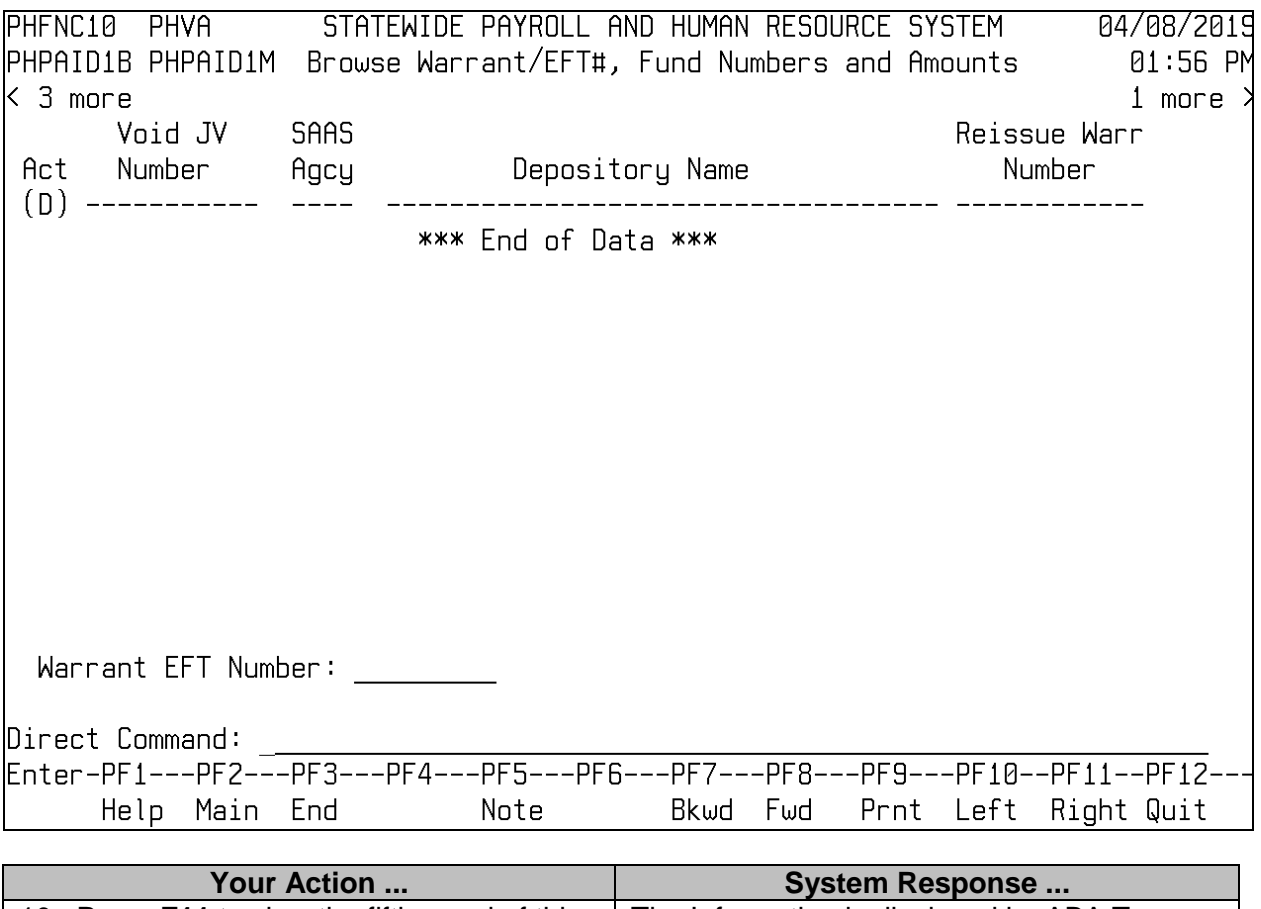

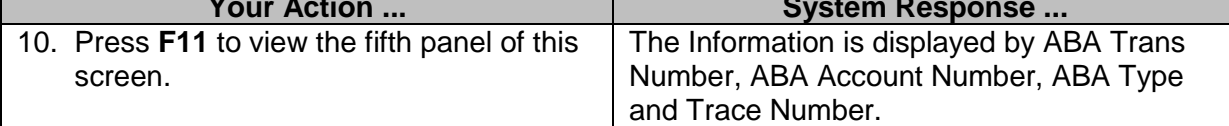

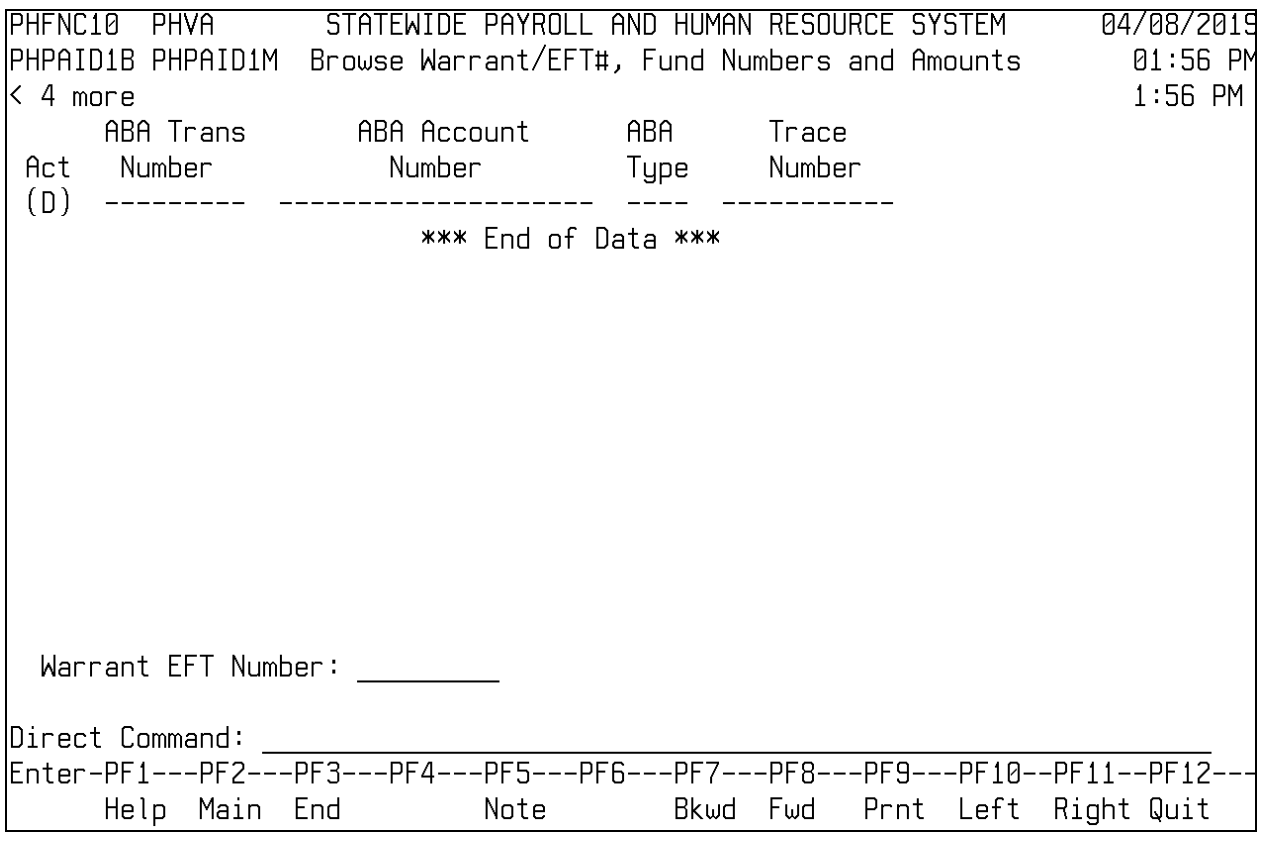

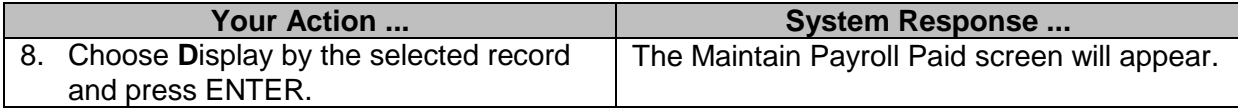

# <span id="page-31-0"></span>**Browse Travel Vendor Payments**

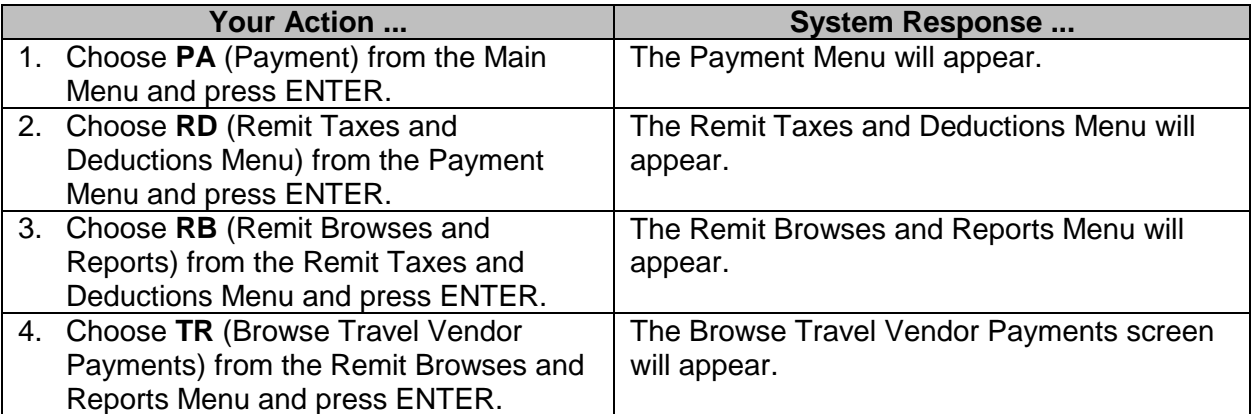

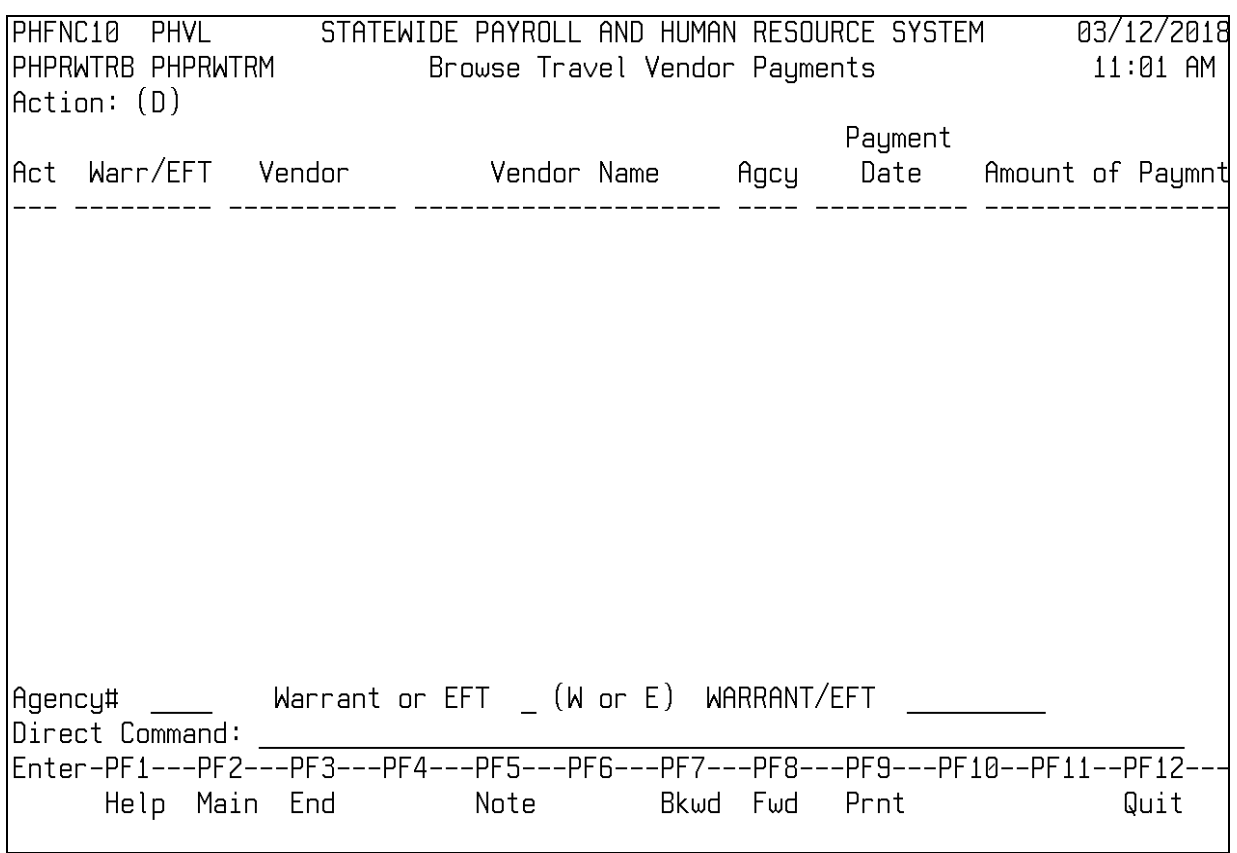

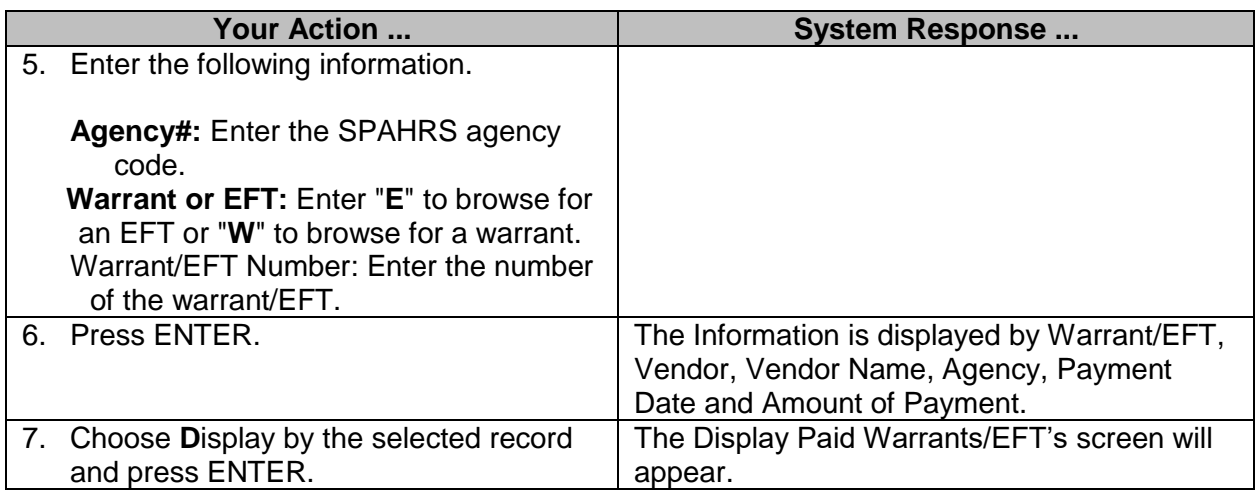

## <span id="page-32-0"></span>**On-line Submit of Batch Programs**

The On-Line Submit of Batch Programs screen is used to submit reports or programs for Insurance Reconciliation Report.

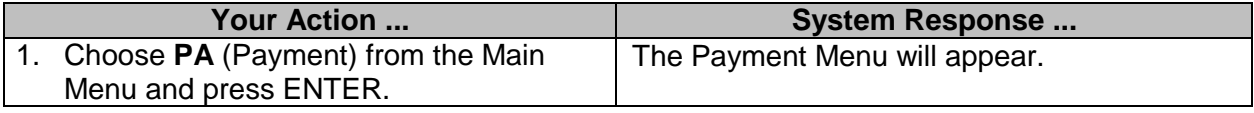

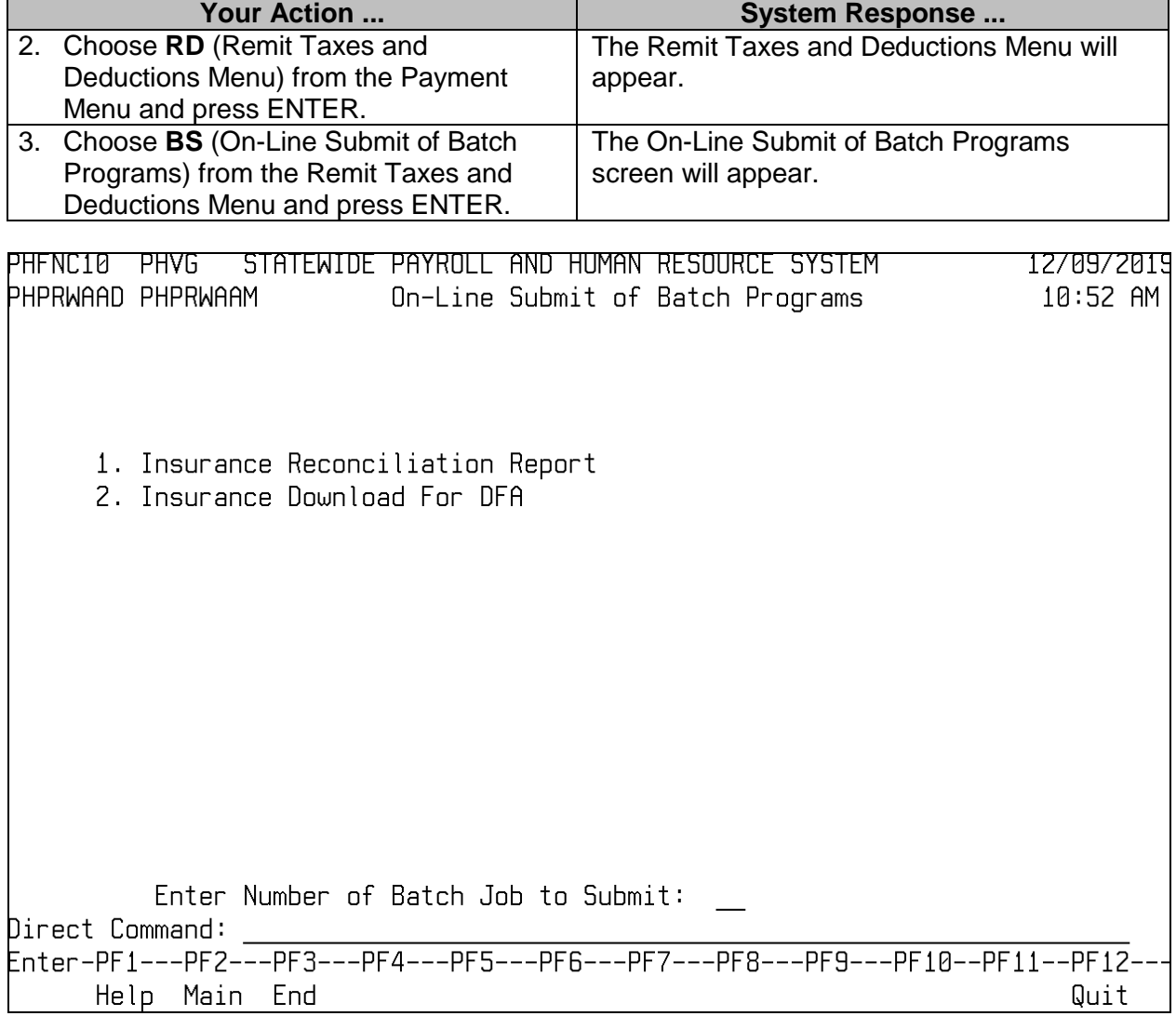

## <span id="page-33-0"></span>**The Insurance Reconciliation Report**

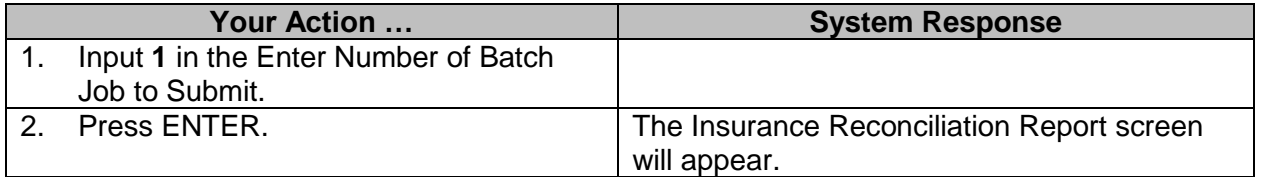

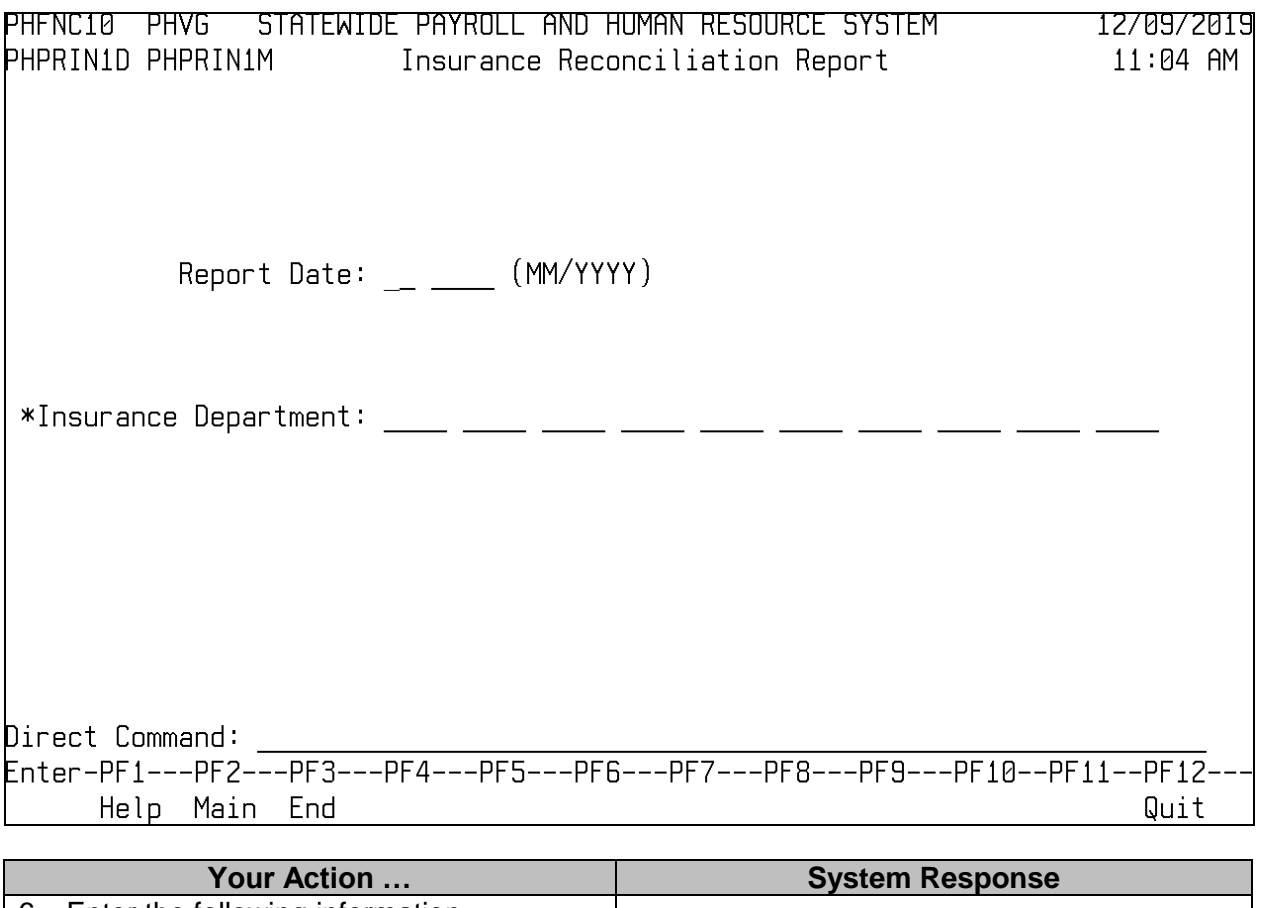

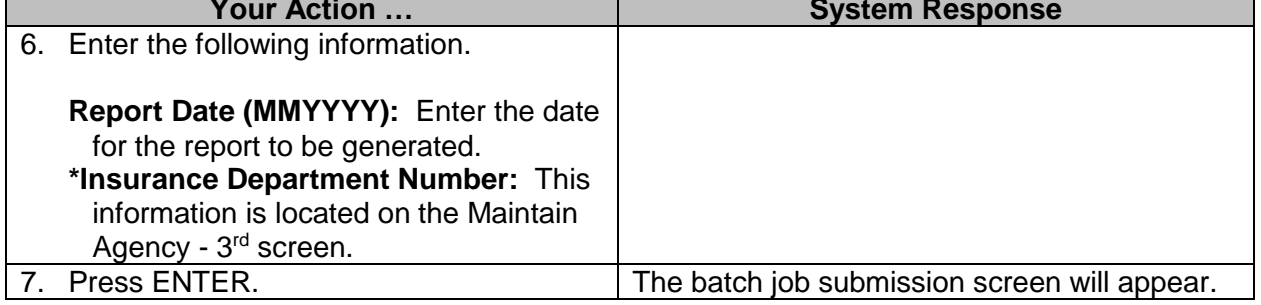

#### <span id="page-34-0"></span>**Insurance Download For DFA**

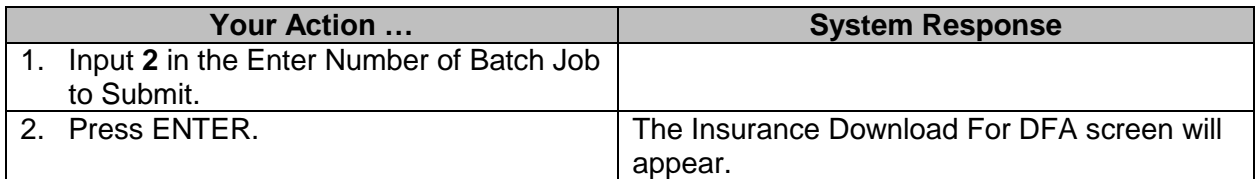

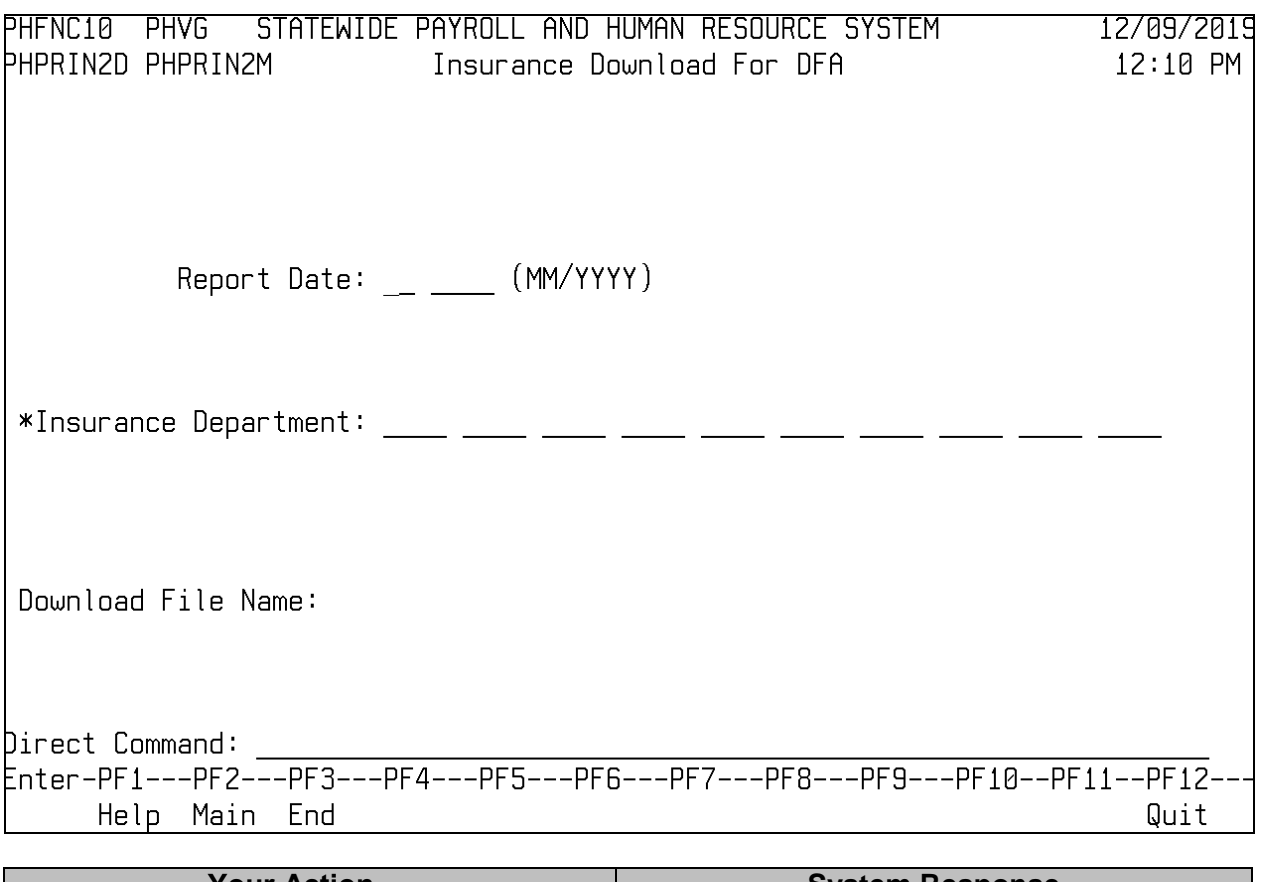

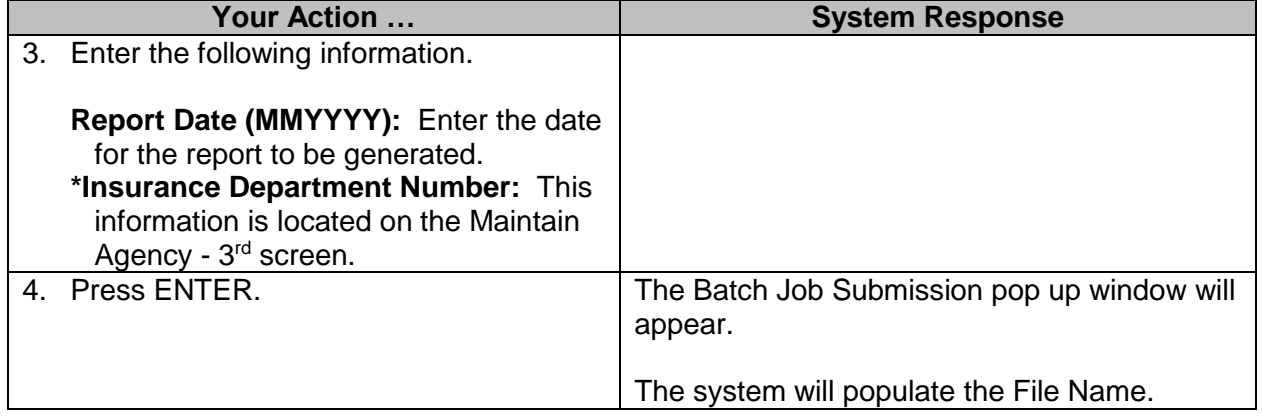

#### <span id="page-35-0"></span>**Journal Adjustments Menu**

# <span id="page-35-1"></span>**Journal Adjustments (DFA/BFC USE ONLY)**

The Journal Adjustments screen is used to enter vendor payments and credits that are not generated by normal payroll processes, such as cafeteria plan administrative fees or credits to recover medical savings account advances. These entries create payment transactions that result in warrants being issued after all levels of approval have been applied or credit transactions that will be applied against the next payment generated for the specified vendor. Vendor credits may be viewed from the Browse Vendor Credits screen.

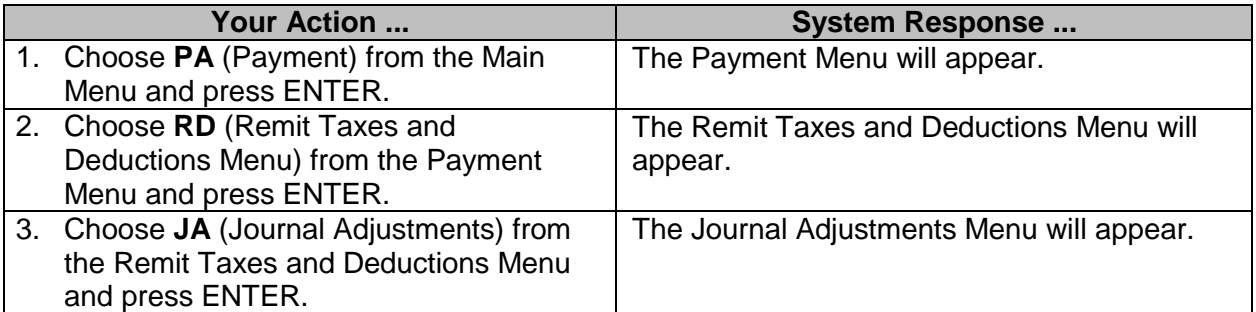

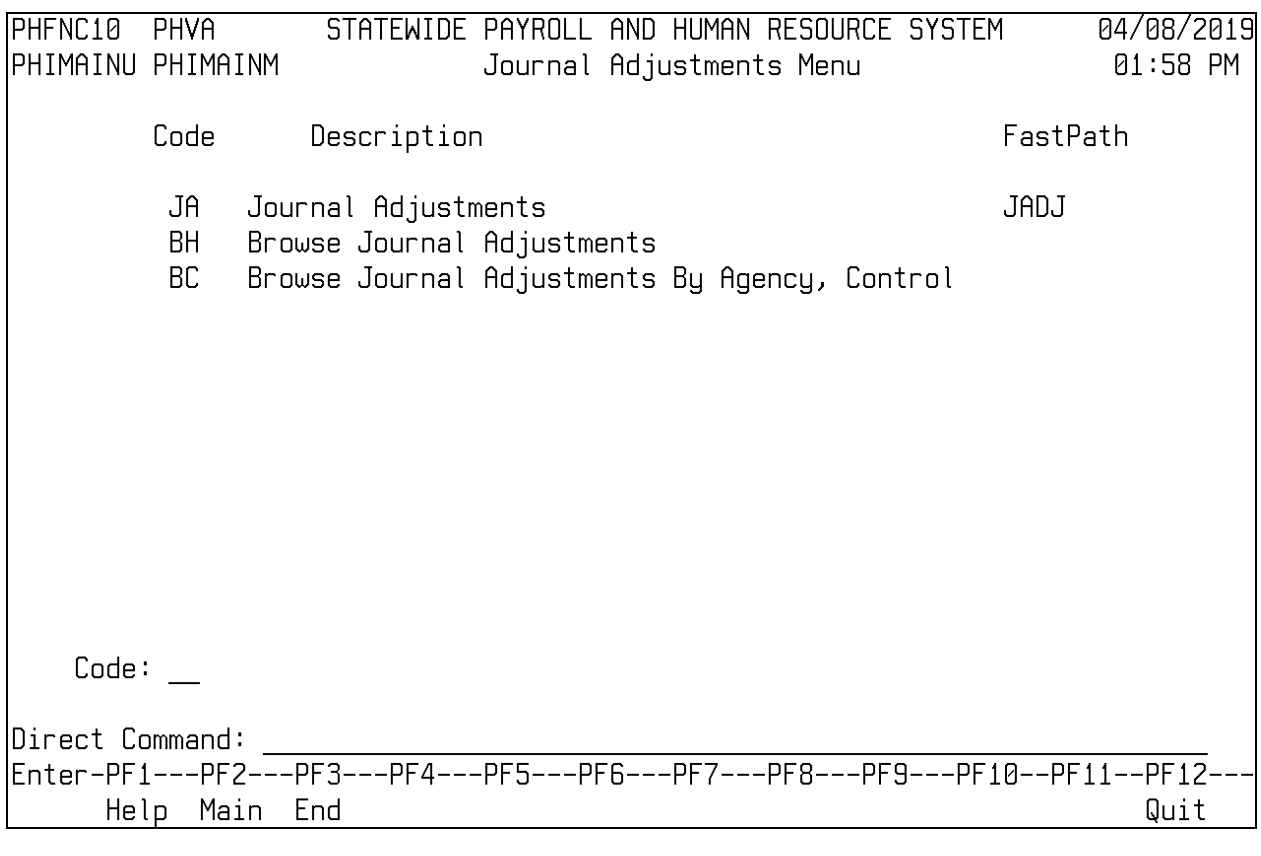

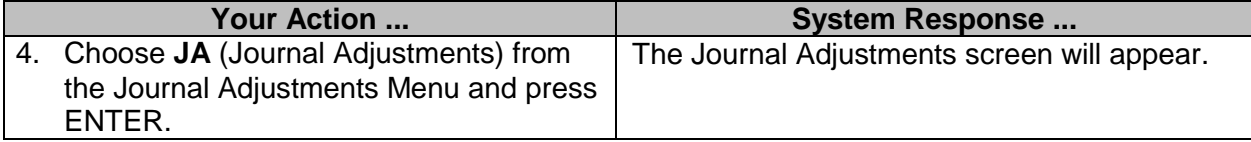

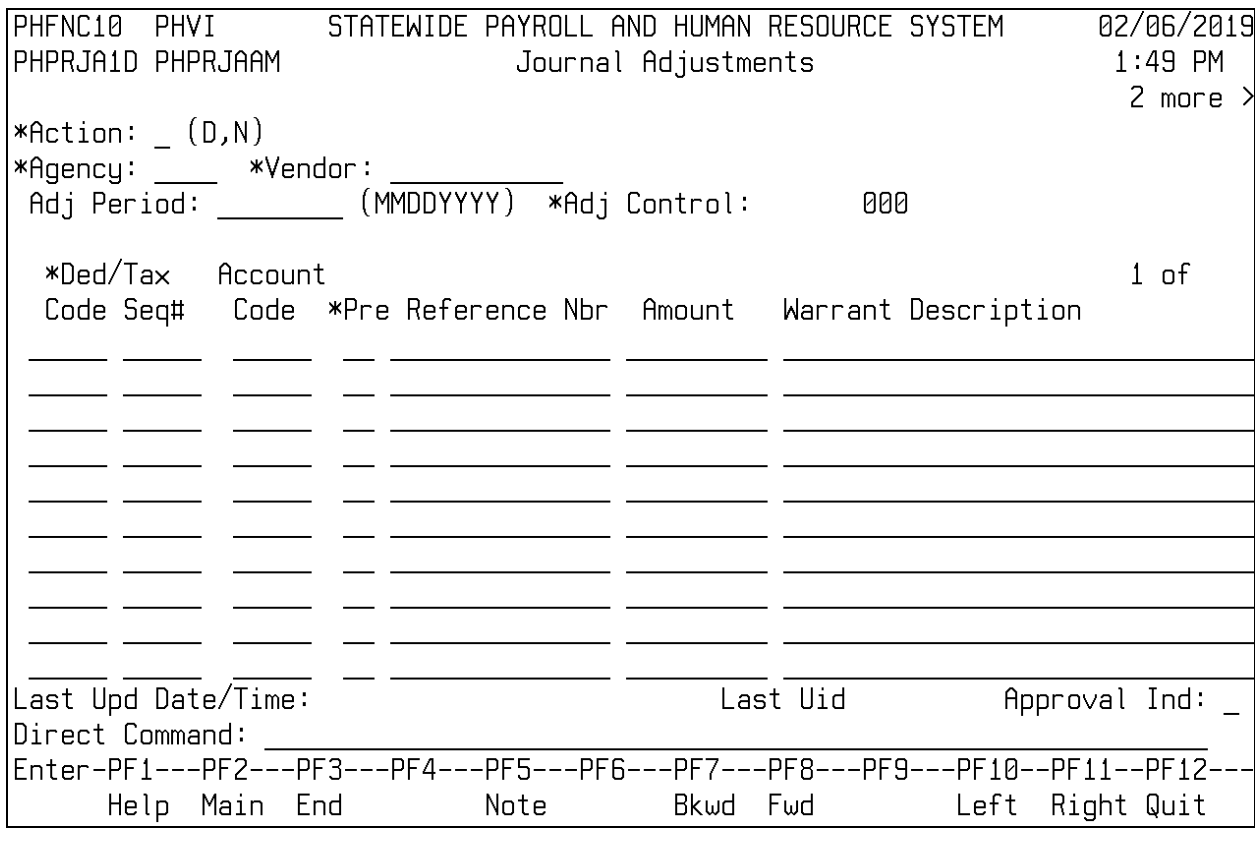

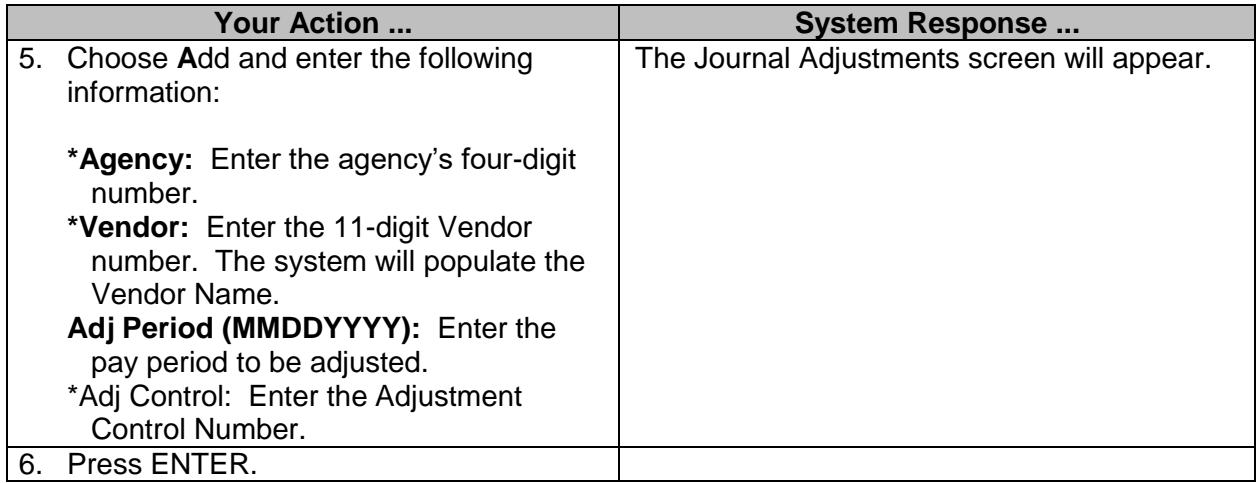

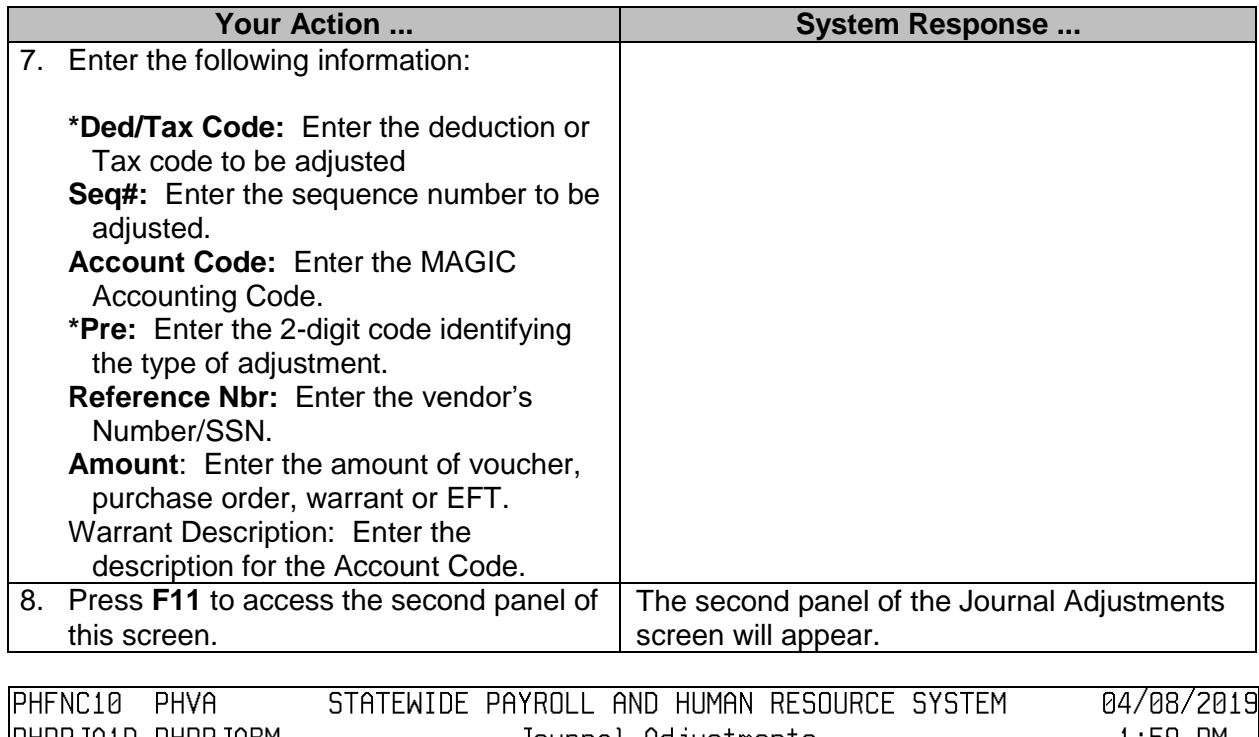

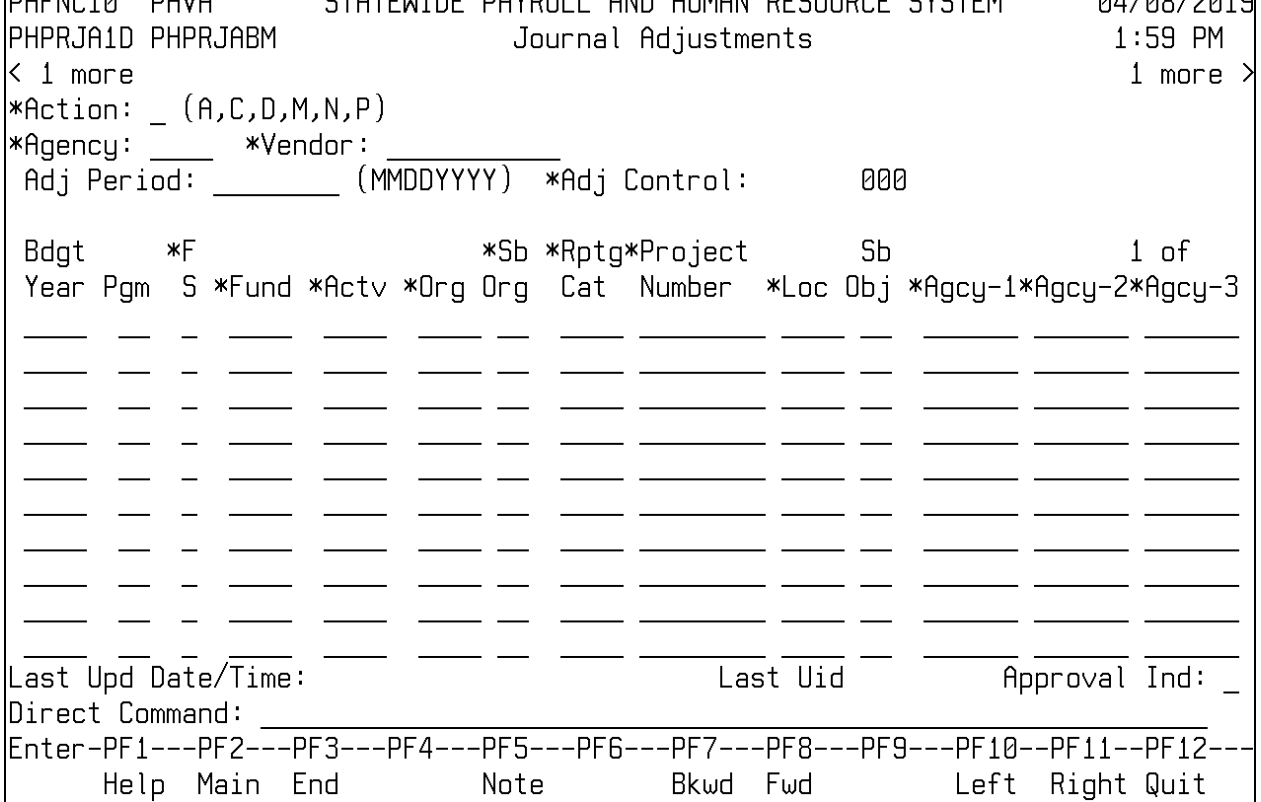

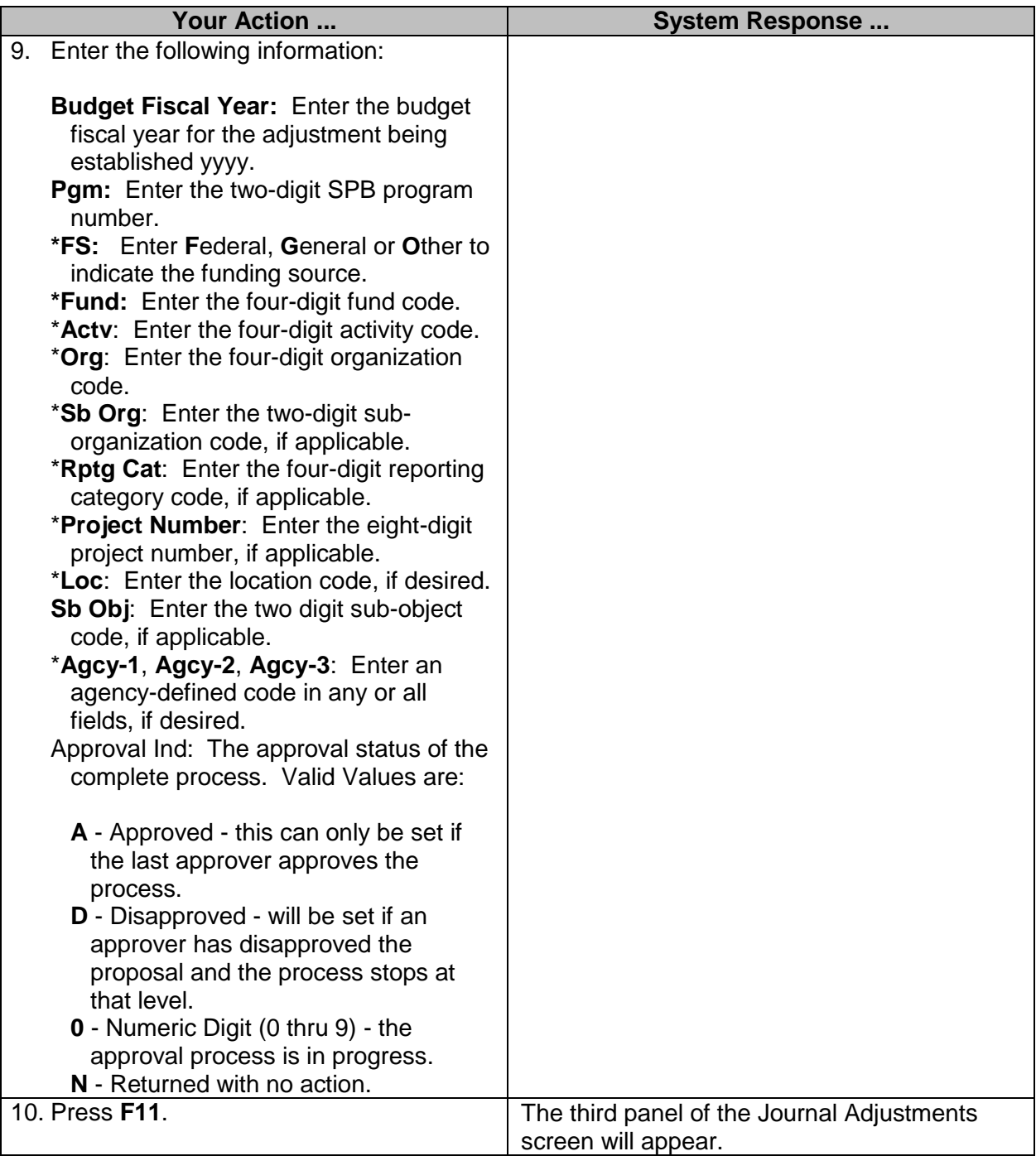

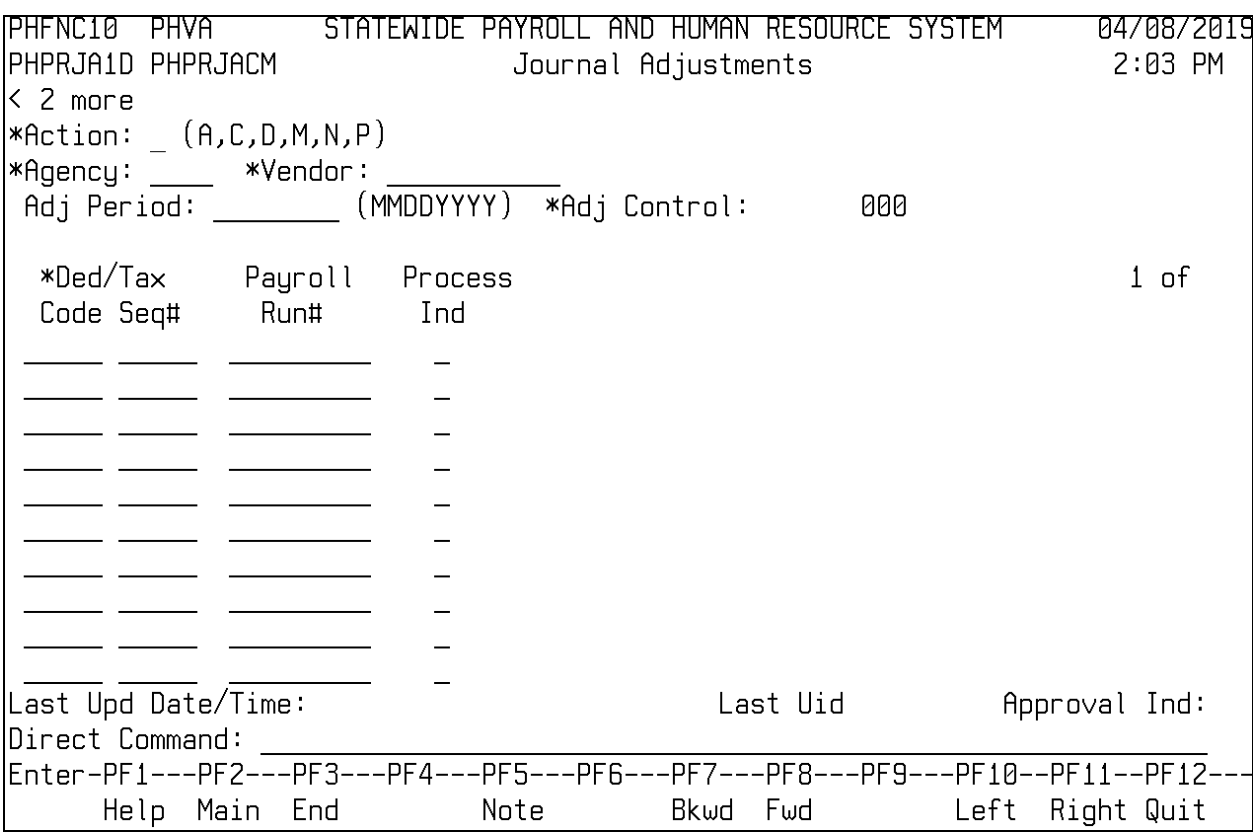

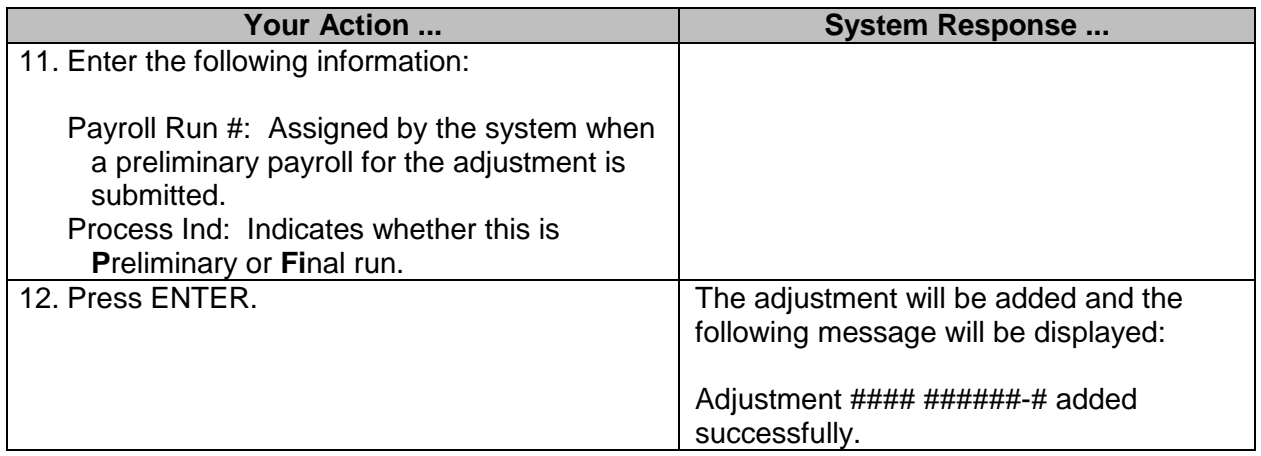

# <span id="page-40-0"></span>**Browse Journal Adjustments**

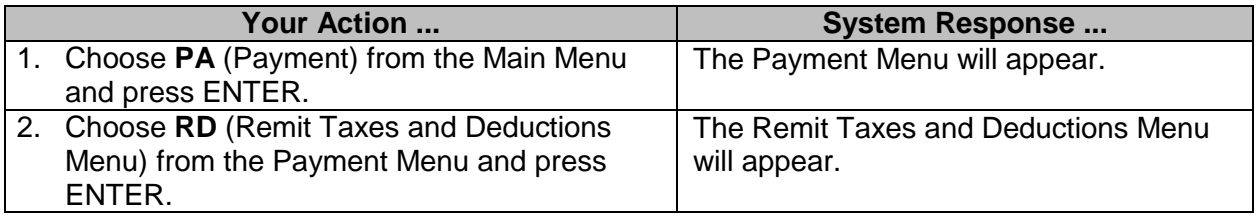

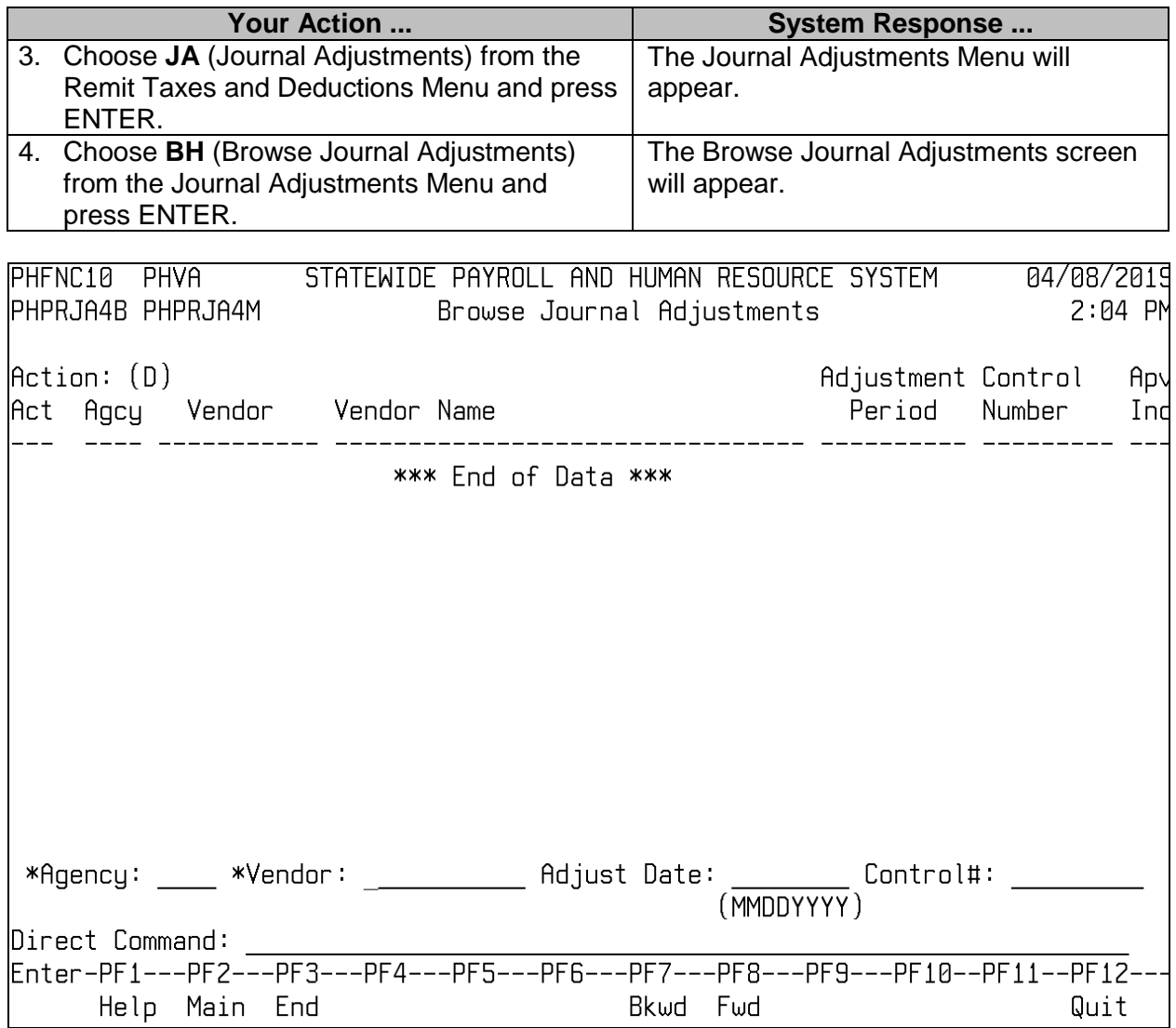

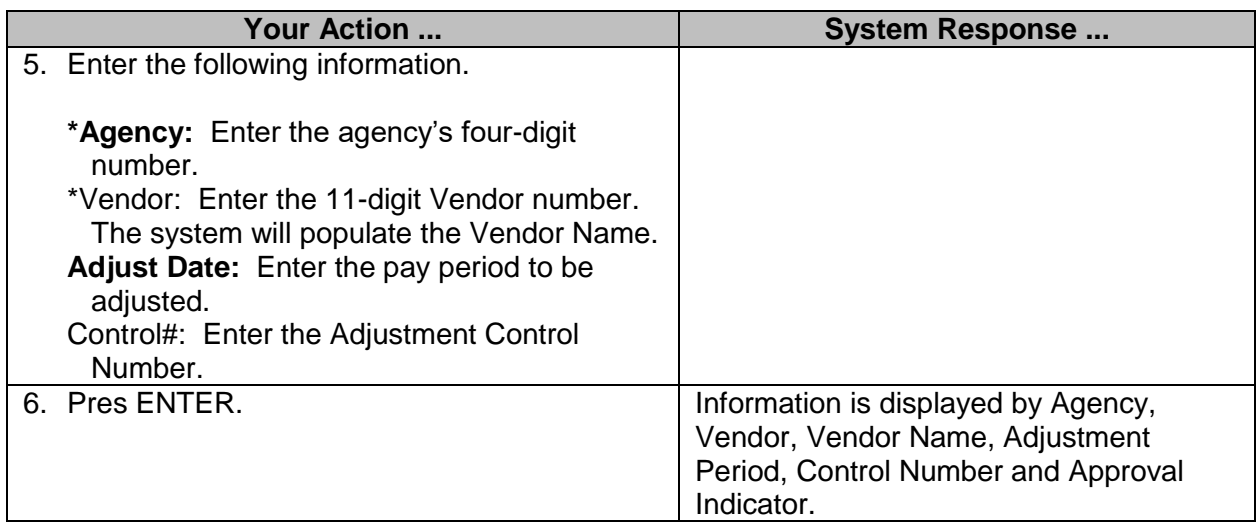

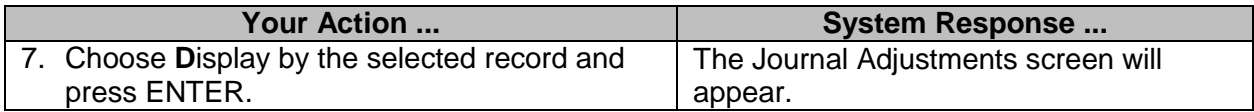

# <span id="page-42-0"></span>**Browse Journal Adjustments By Control Number**

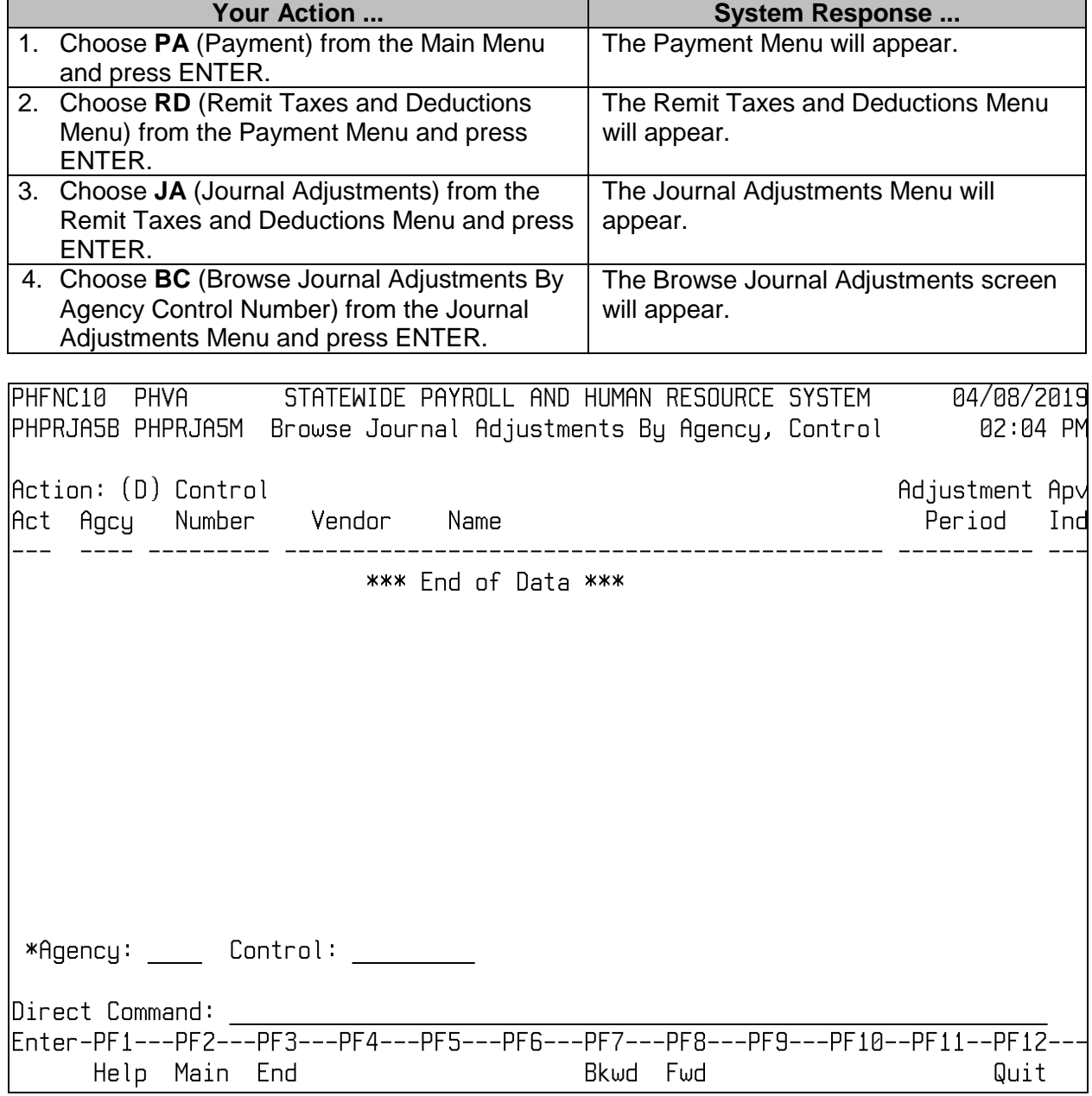

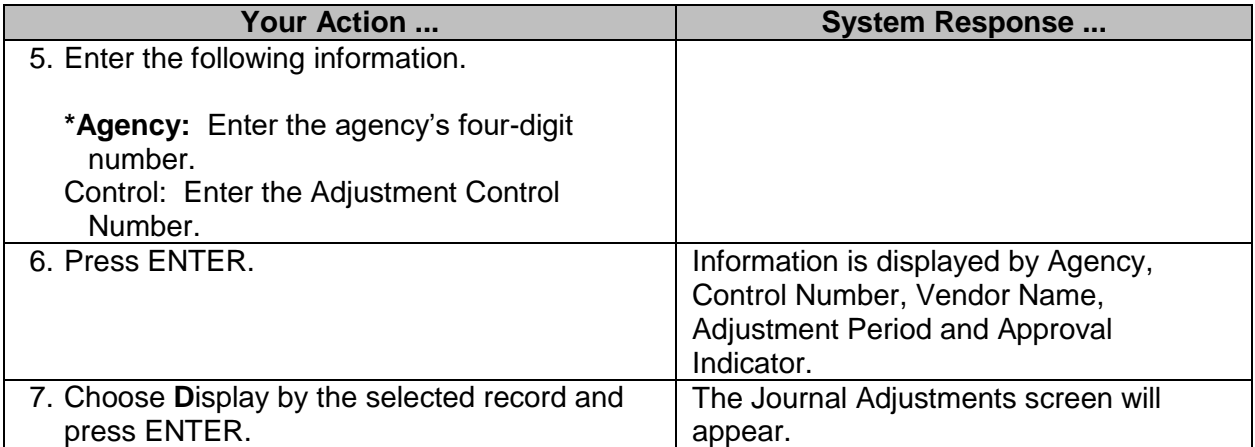